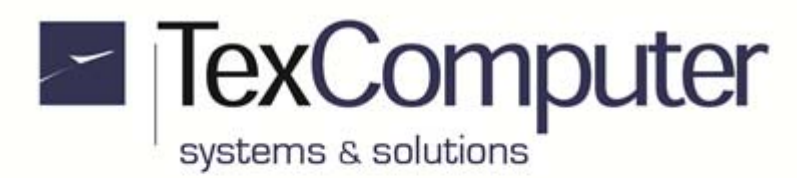

# **Programmable Automation Controller to manage 16/28 interpolated axes**

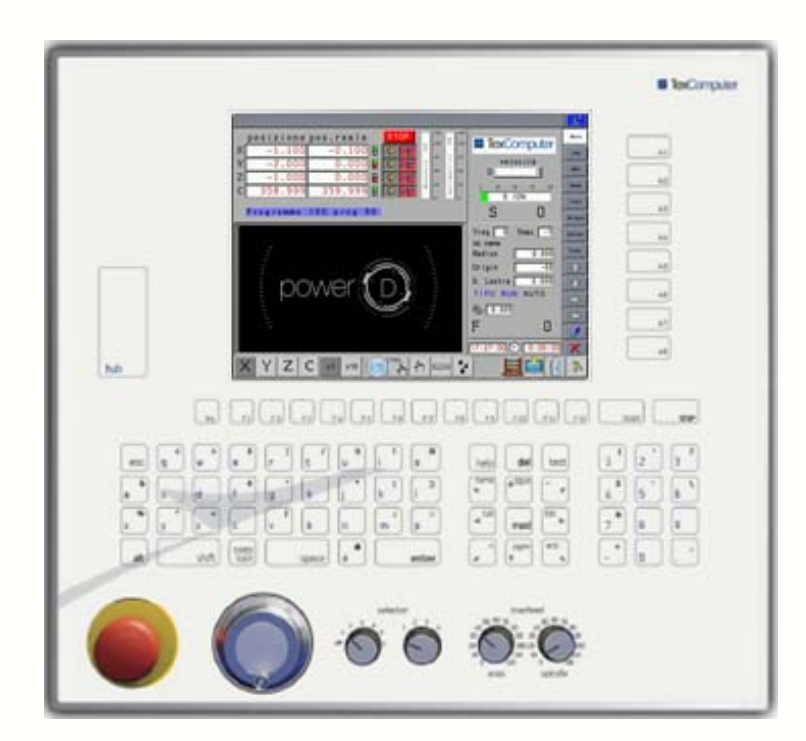

## **Power D 10.4" XGA**

- TFT XGA display (1024x768) with touch screen
- 80-key thermoformed membrane keypad
- door for access to Ethernet, USB and CF memory
- mushroom-head emergency button
- electronic handwheel with axis selector and movement resolution selector (optional)
- overfeed potentiometers (optional)
- dimensions 434x400x160 (WxHxD in mm)

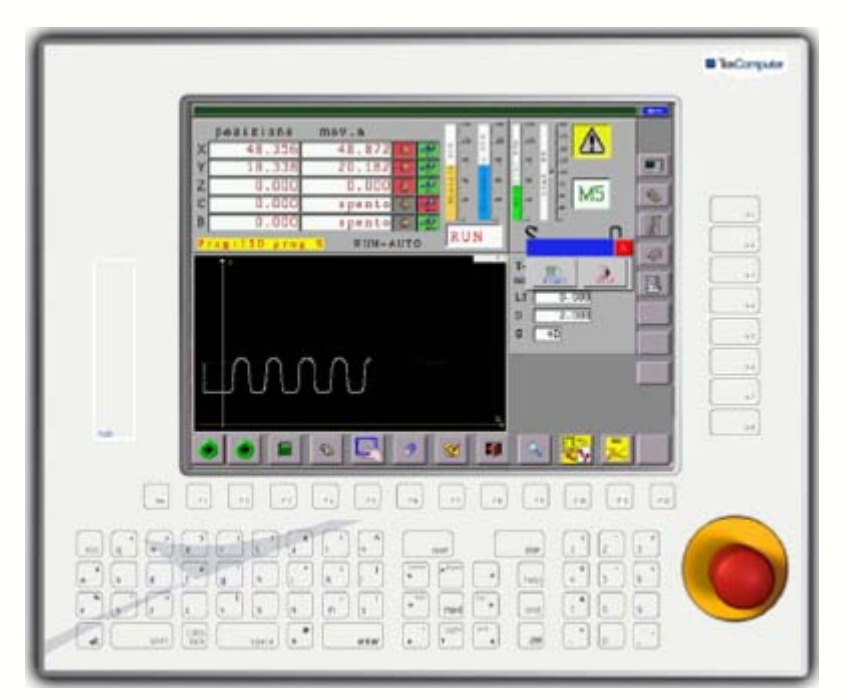

## **Power D 15" - 80 keys**

- TFT XGA 1024x768 pixel display with or without touch screen
- 80-key thermoformed membrane keypad
- door for access to CF
- mushroom-head emergency button
- dimensions 490x400x160 (WxHxD in mm)

#### Sede Legale e Amministrativa:

47841 Cattolica (RN) - Via Mercadante, 35 - Italy<br>Tel. +39 0541 832511 - Fax +39 0541 832519

**Ufficio Area Nord:** 20025 Legnano (MI) - Via Asti, 25 - Italy<br>Tel. +39 0331 456053 - Fax / Tel. +39 0331 458153

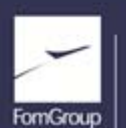

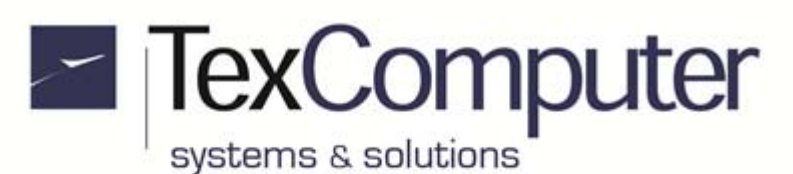

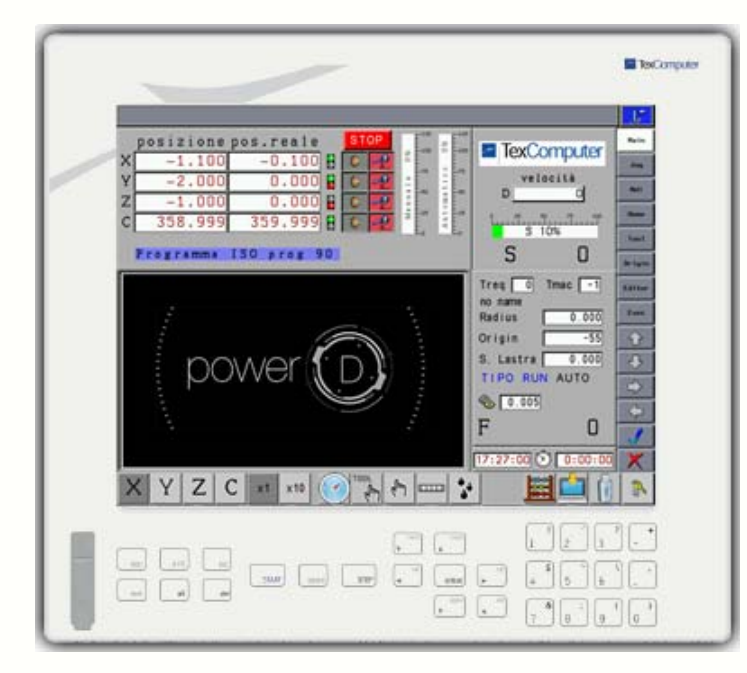

## **Power D 15" - 28 keys**

- TFT XGA 1024x768 pixel display with touch screen
- 28-key thermoformed membrane keypad
- USB socket
- dimensions 400x355x160 (WxHxD in mm)

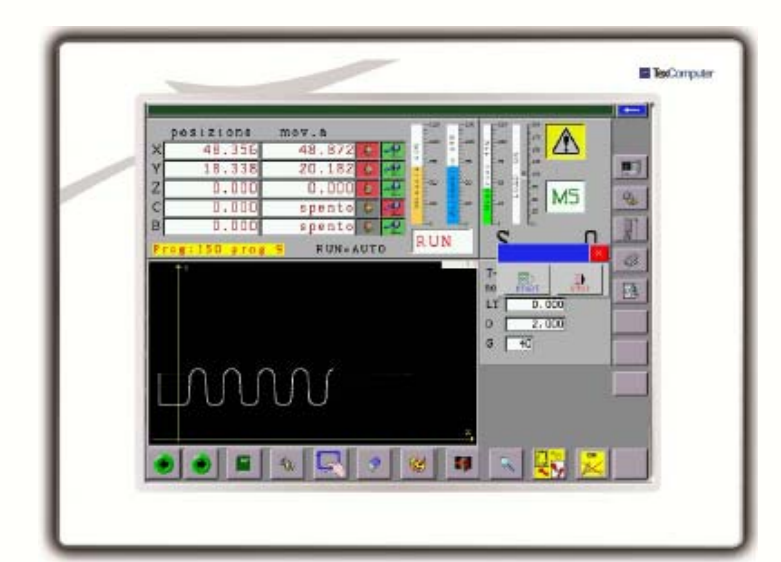

## **Power D 15" - Only touch**

- display TFT XGA (1024x768) with touch screen
- dimensions 398x296x100 WxHxD in mm)

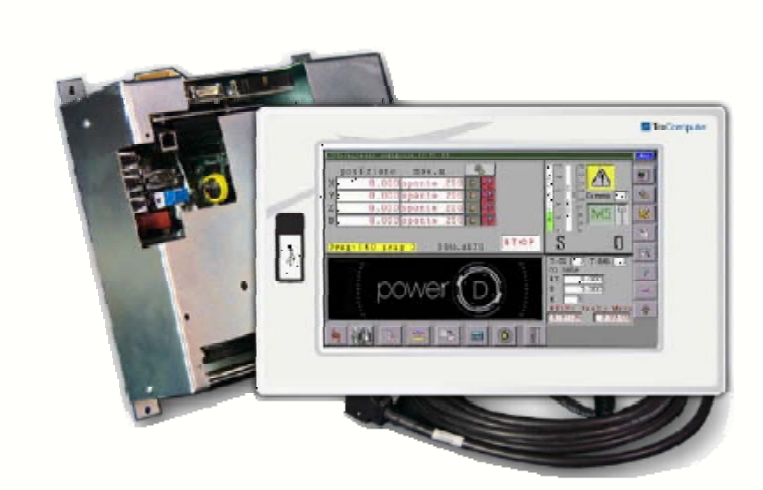

## **Fixed remotable terminal**

- 10,4" WSVGA 1024x600 display with touch screen, dimensions 310x192x60 (WxHxD in mm)
- 15" XGA 1024x768 display with touch screen, 398x296x60 (WxHxD in mm)
- connection to Power D Box through 36-pole LVDS cable 10 m. long

Sede Legale e Amministrativa: 47841 Cattolica (RN) - Via Mercadante, 35 - Italy<br>Tel. +39 0541 832511 - Fax +39 0541 832519 **Ufficio Area Nord:** 20025 Legnano (MI) - Via Asti, 25 - Italy<br>Tel. +39 0331 456053 - Fax / Tel. +39 0331 458153

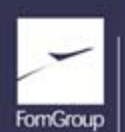

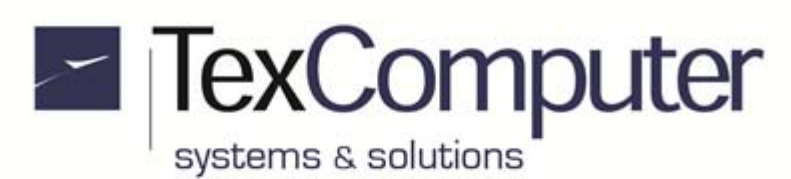

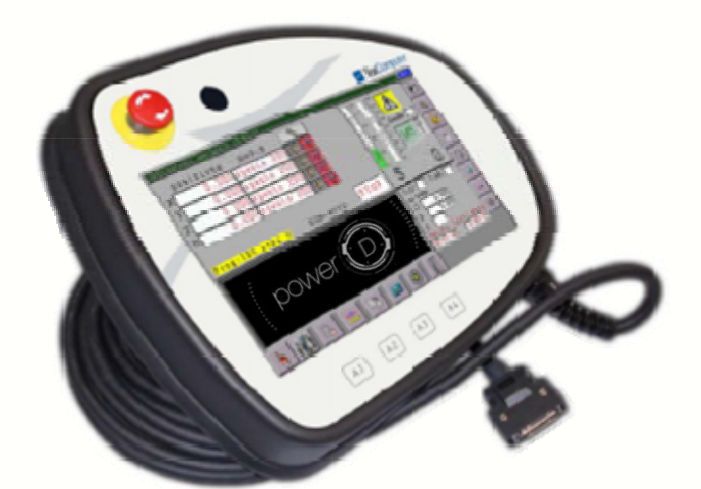

## **10.4" Passive mobile terminal**

- ergonomic plastic case
- connection to Power D Box through 36-pole LVDS cable, 10 m. long
- TFT WSVGA 1024x600 pixel display with touch screen
- 4-key keypad
- dual-contact mushroom-head emergency button
- optional "dead man" button

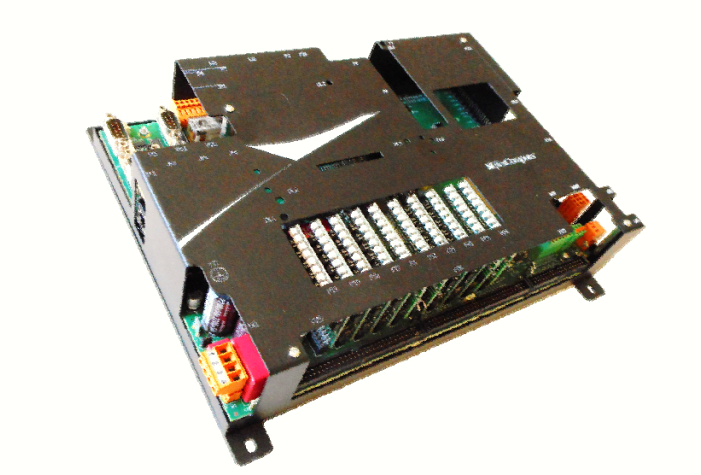

#### **Power D Box**

- fixing from inside panel
- dimensions 296x241x130 (WxHxD in mm)

Sede Legale e Amministrativa: 47841 Cattolica (RN) - Via Mercadante, 35 - Italy<br>Tel. +39 0541 832511 - Fax +39 0541 832519 **Ufficio Area Nord:** 0111010 Area Nord;<br>20025 Legnano (MI) - Via Asti, 25 - Italy<br>Tel. +39 0331 456053 - Fax / Tel. +39 0331 458153

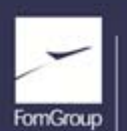

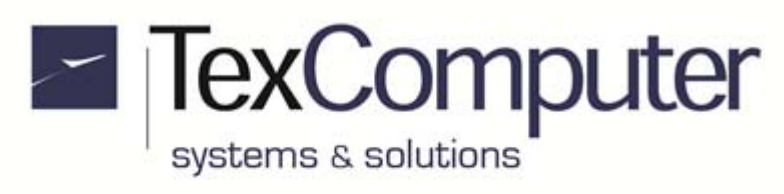

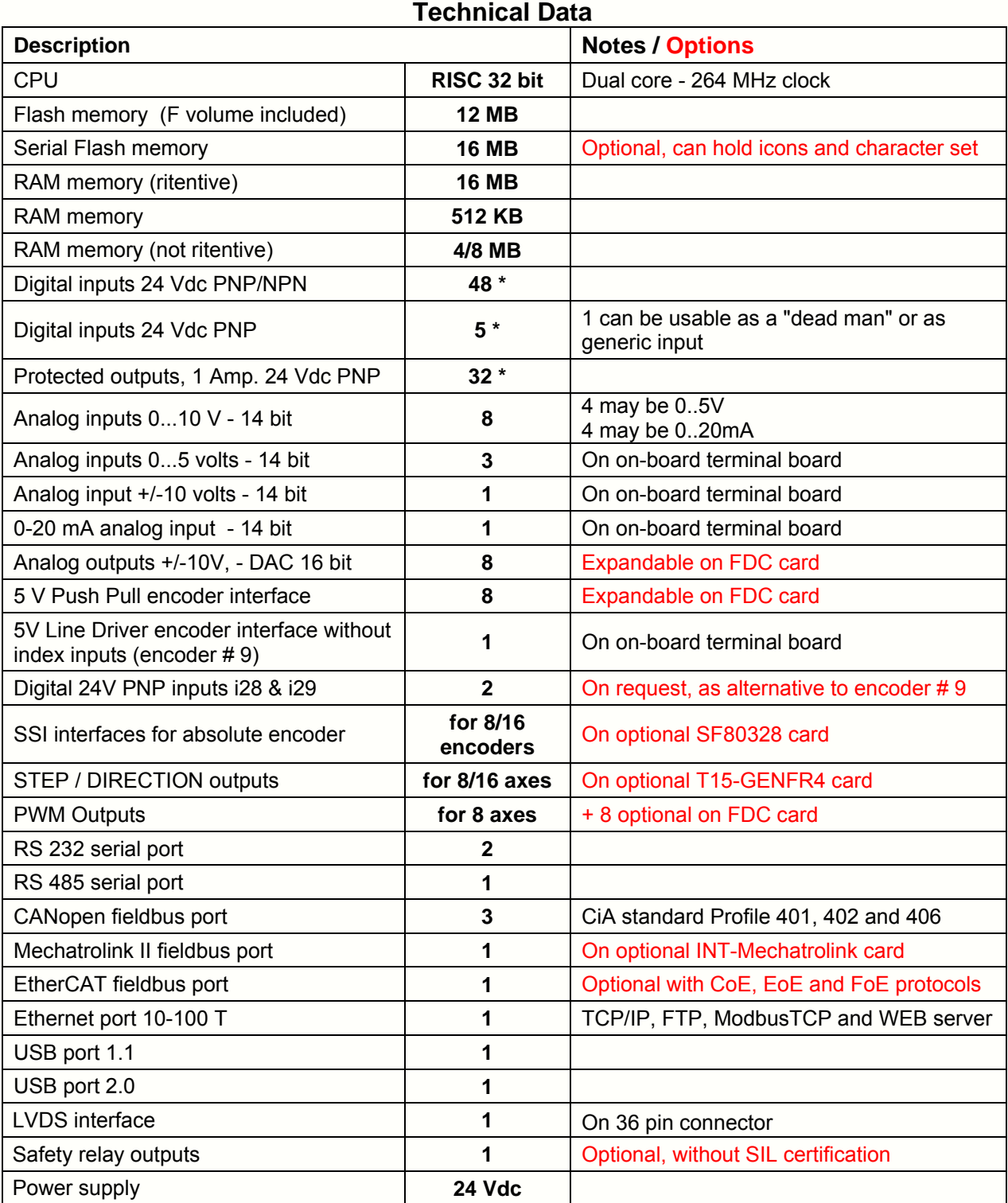

\* Can be supplied, on request, also in configuration 45 I + 40 O

Sede Legale e Amministrativa: 47841 Cattolica (RN) - Via Mercadante, 35 - Italy<br>Tel. +39 0541 832511 - Fax +39 0541 832519 Ufficio Area Nord:<br>20025 Legnano (MI) - Via Asti, 25 - Italy<br>Tel. +39 0331 456053 - Fax / Tel. +39 0331 458153

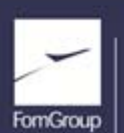

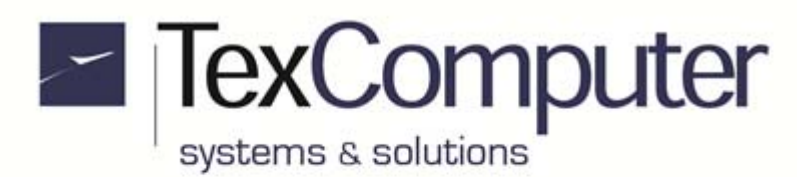

## **Warnings**

Before powering up the controller you should always check the following:

- **1. That the power is supplied only via terminal M1**
- **2. That the supply voltage never exceeds 27 VDC**
- **3. That the connections between the + and of the power supplies are not reversed, both incoming or exiting the controller**
- **4. That the encoders are not fed with voltages other than those provided by the controller**
- **5. That the position of connectors having the same number of poles have not been inverted**

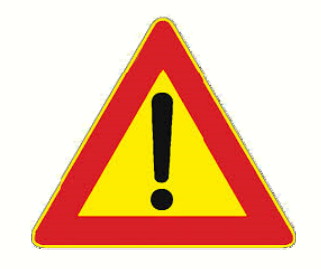

Failure to observe any of these recommendations could cause irreparable damage to the controller.

Sede Legale e Amministrativa: 47841 Cattolica (RN) - Via Mercadante, 35 - Italy<br>Tel. +39 0541 832511 - Fax +39 0541 832519 **Ufficio Area Nord:** 20025 Legnano (MI) - Via Asti, 25 - Italy<br>Tel. +39 0331 456053 - Fax / Tel. +39 0331 458153

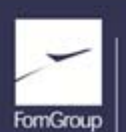

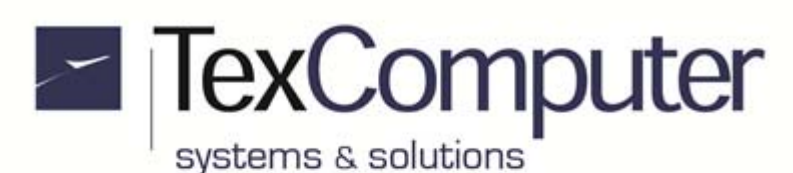

Rel. 1.2.0 - July 25th, 2017

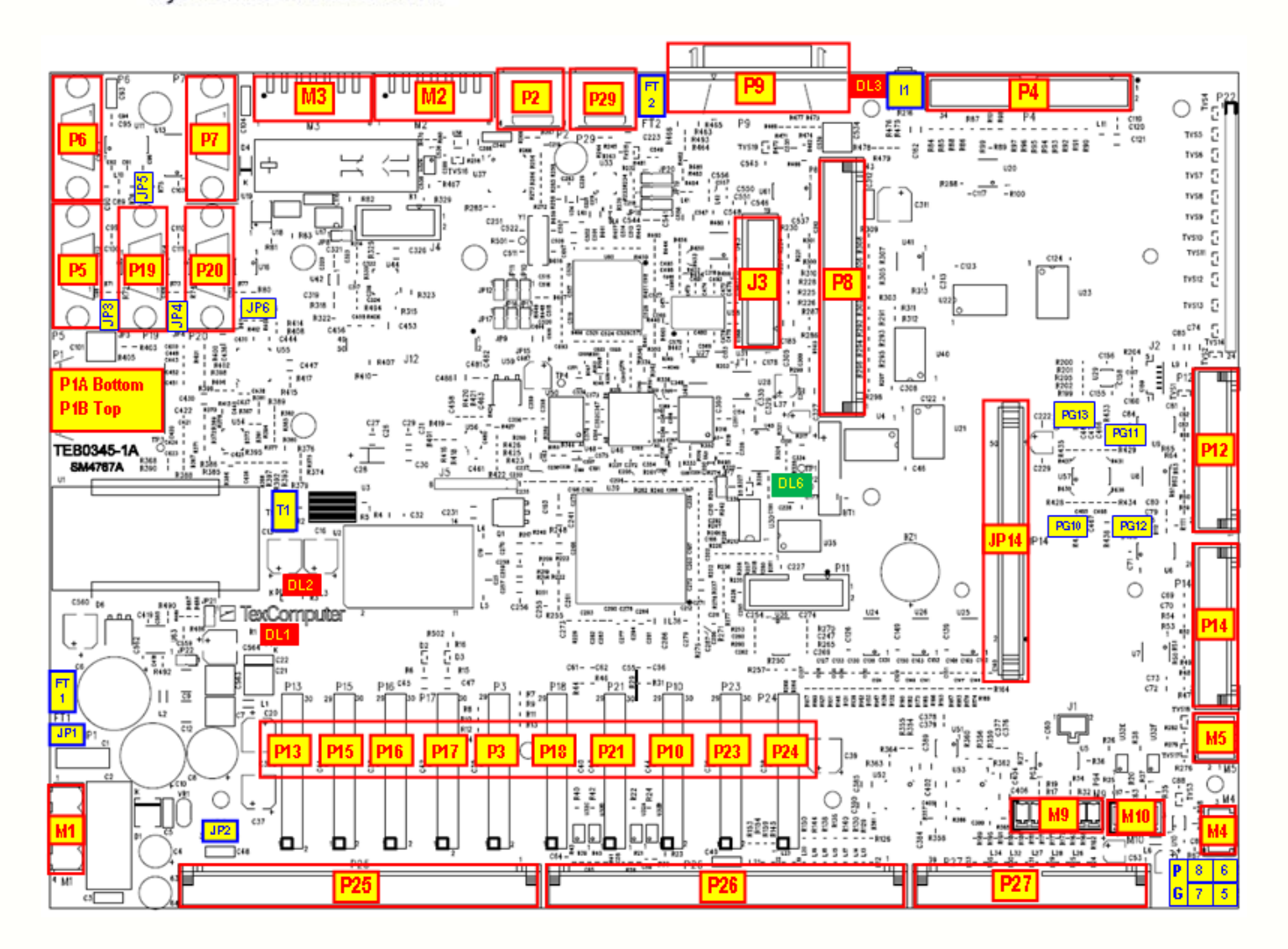

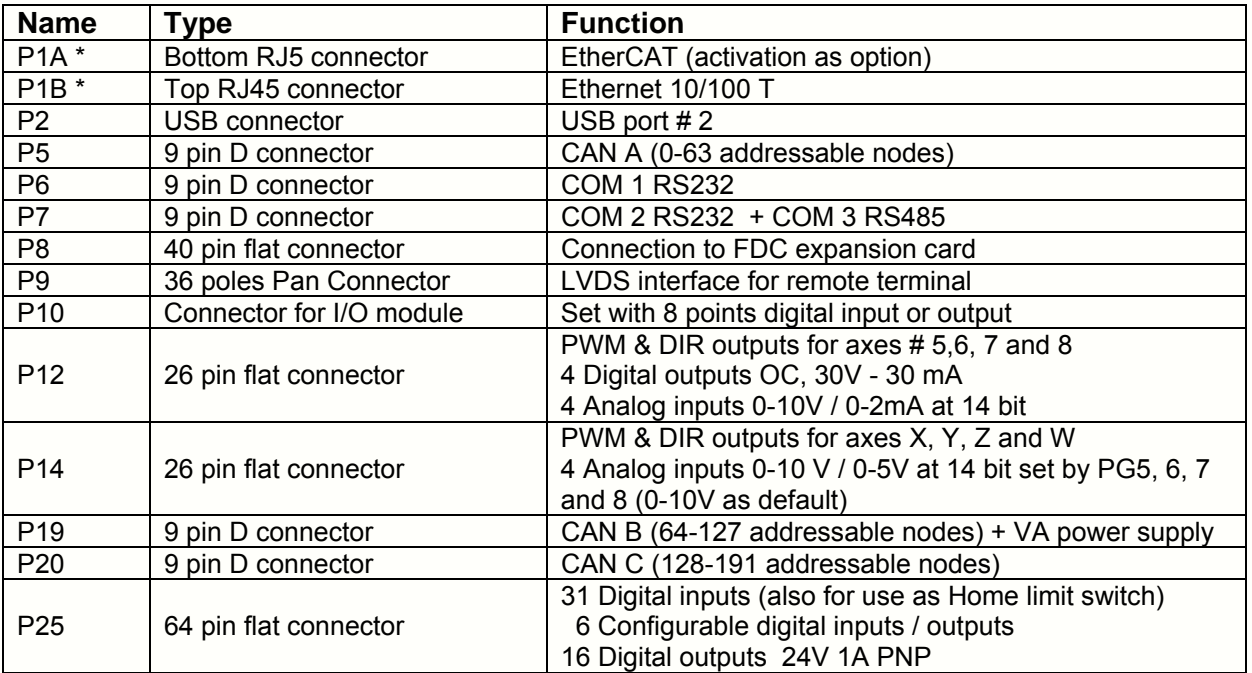

Sede Legale e Amministrativa:

47841 Cattolica (RN) - Via Mercadante, 35 - Italy<br>Tel. +39 0541 832511 - Fax +39 0541 832519

**Ufficio Area Nord:** 20025 Legnano (MI) - Via Asti, 25 - Italy<br>Tel. +39 0331 456053 - Fax / Tel. +39 0331 458153

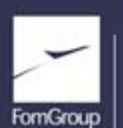

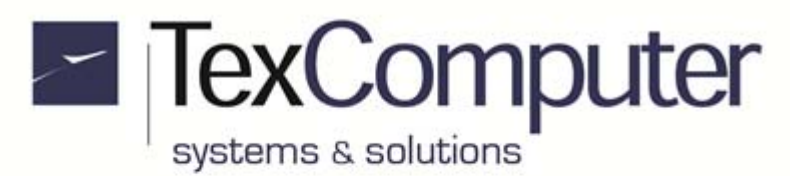

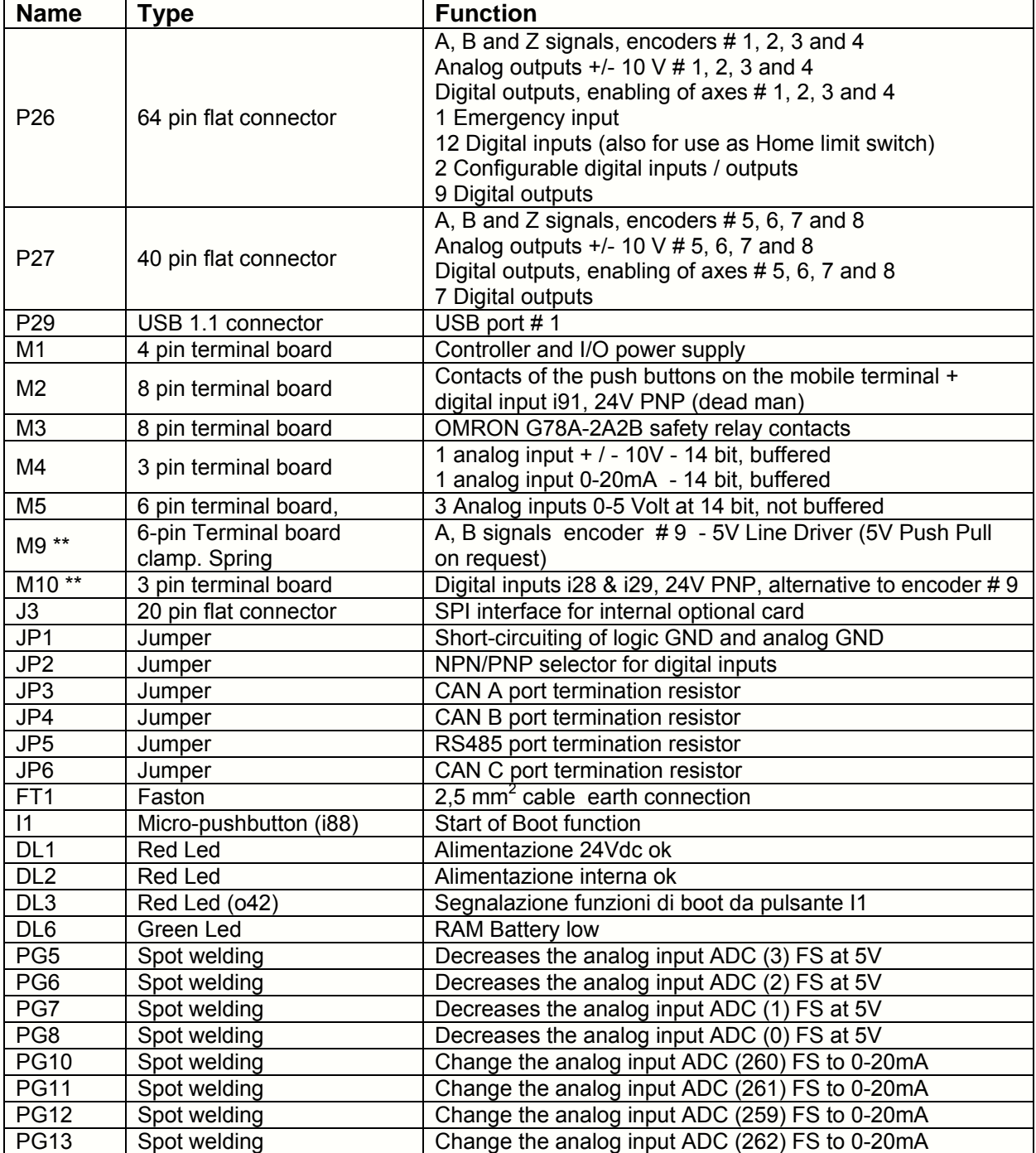

\* The Ethernet connectors are mounted horizontally and stacked, so when the Box versions are installed a gap of about 5 cm should be left on this side of the controller.

\*\* The connectors M9 and M10 are alternatives to each other; M10 connector must be requested when ordering.

Sede Legale e Amministrativa: 47841 Cattolica (RN) - Via Mercadante, 35 - Italy<br>Tel. +39 0541 832511 - Fax +39 0541 832519 **Ufficio Area Nord:** 0111010 Area Nord;<br>20025 Legnano (MI) - Via Asti, 25 - Italy<br>Tel. +39 0331 456053 - Fax / Tel. +39 0331 458153

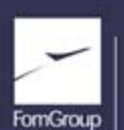

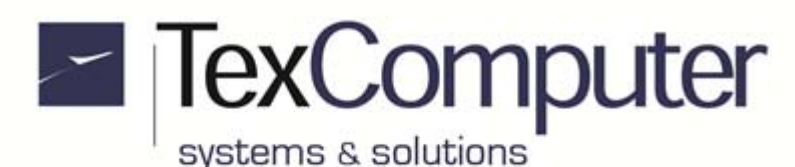

## **For connectors without numbering, pin 1 is highlighted in red.**

#### **M1 TERMINAL BOARD (power supply)**

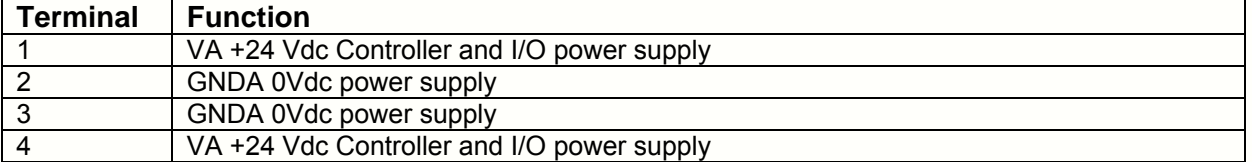

#### **M2 TERMINAL BOARD (interfacing with mobile terminal)**

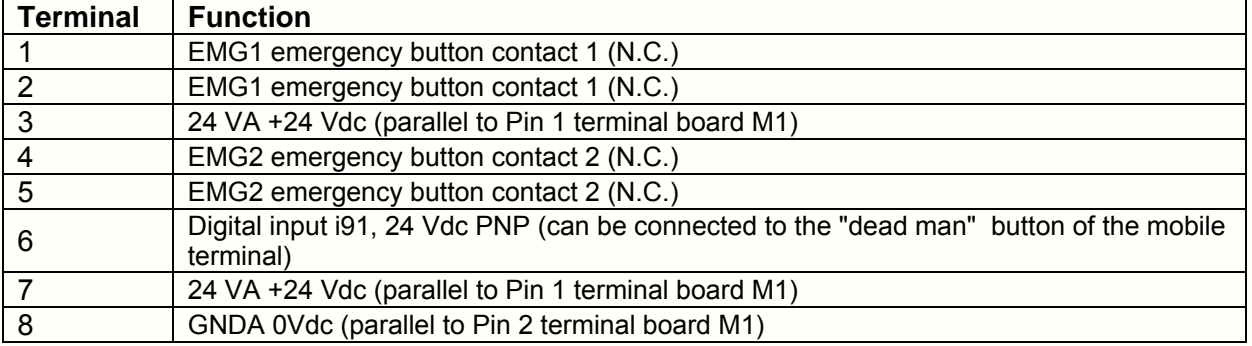

N.C. = normally closed

#### **M3 TERMINAL BOARD (safety relay)**

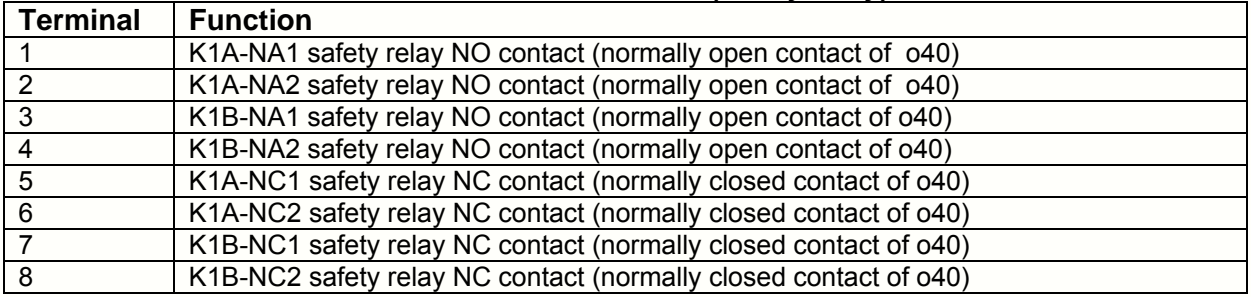

The internal relay K1, which can be activated by output o40, is an TE CONNECTIVITY SR4D4024 safety relay with two pairs of forced-guide contacts called K1A and K1B. Redundancy is obtained by connecting the 2 NO contacts in series with each other and the 2 NC contacts in parallel. The relay K1 is powered by the voltage VA through an internal electronic circuit.

#### **M4 TERMINAL BOARD (+/- 10V and 0-20 mA input)**

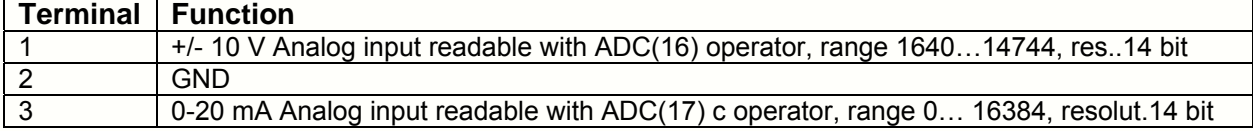

#### **M5 TERMINAL BOARD (3 analog inputs at 5V)**

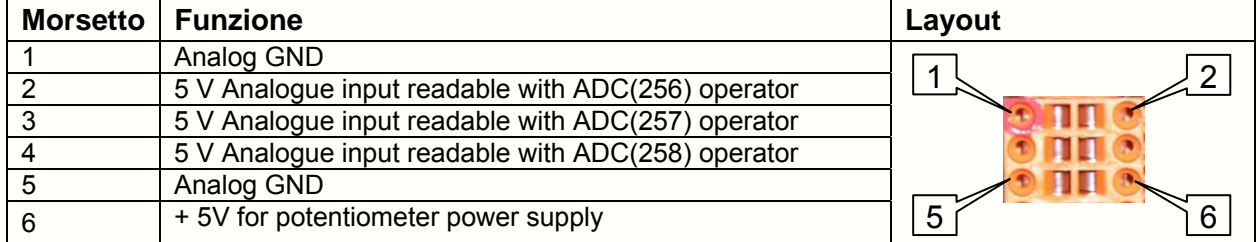

Sede Legale e Amministrativa: 47841 Cattolica (RN) - Via Mercadante, 35 - Italy<br>Tel. +39 0541 832511 - Fax +39 0541 832519 **Ufficio Area Nord:** 20025 Legnano (MI) - Via Asti, 25 - Italy<br>Tel. +39 0331 456053 - Fax / Tel. +39 0331 458153

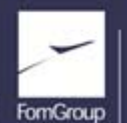

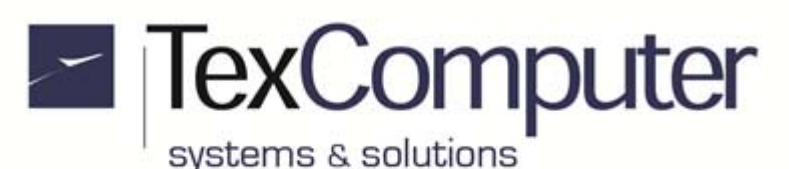

#### **M9 TERMINAL BOARD (encoder # 9, as alternative to M10)**

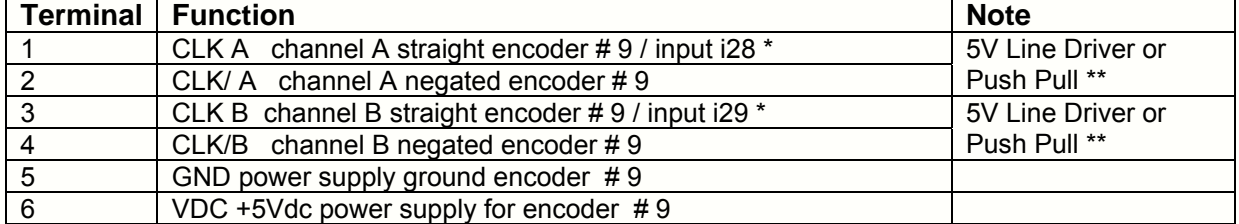

\* The hardware configuration parameter "EMIOS30 function" allows you to use pin 1 & 3 as encoder inputs (the default) or as user inputs i28 & i29.

\*\* On request, encoder's inputs can be supplied in 5V Push-Pull configuration; in this case the input signals must be connected to the straight channels and the negated channels must be left disconnected.

The encoder inputs can be filtered by software acting on Info 1623 and Info 1648.

#### **M10 TERMINAL BOARD (24V PNP inputs, as alternative to M9)**

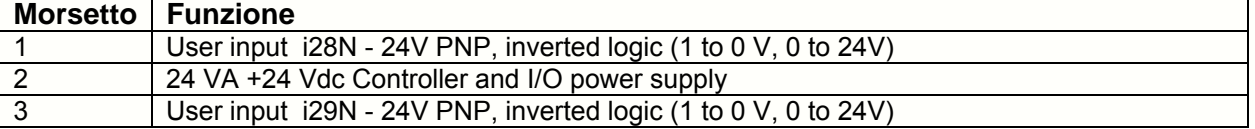

These inputs must be enabled through "EMIOS30 function" Hardware configuration parameter.

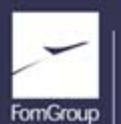

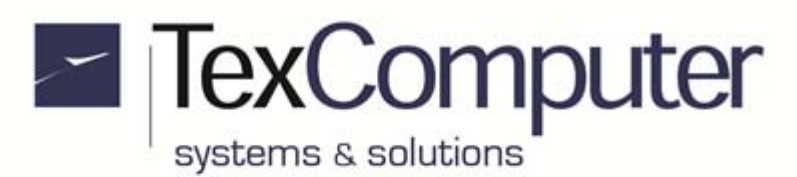

#### **Ethernet Connection**

There is one parameter to enable Ethernet connection, one to set its IP address and one to declare its subnet mask; the first and the third one are accessible in the machine parameters, while the Ethernet address is in the "change card parameters" list accessible from the Boot menu (see also "Basic touch screen functions" in this data sheet). If the controller does not have a full hardware keyboard, the Boot menu should be accessed through the touch screen tool bar (remember that this access is protected by a password):

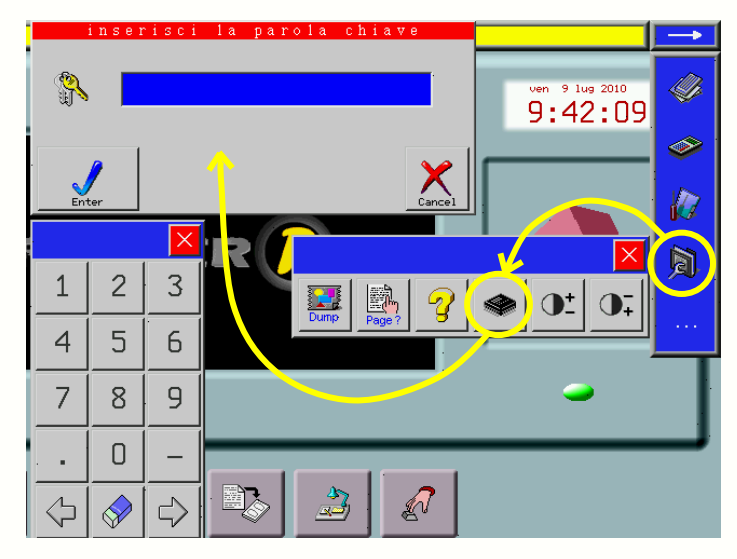

For further information, refer to the "User interface" section of the html manual. By default, the connection is already enabled and the controller can be accessed at IP address 192.168.0.200, subnet mask 255.255.255.0; to make a direct connection to a PLC (peer to peer mode), use a crossover Ethernet cable with 8-pin RJ45 connectors.

#### **Volatile RAM memory**

In order to use more than 16 interpolated axes you need more RAM; for this reason you can request the option to add to the controller 4 or 8 Mbytes of volatile static RAM, that resets at every power on. This memory is dedicated to the following functions:

- As a buffer to hold the compiled PLC code, before the transfer in Flash
- As a buffer to hold the CNC queue of movements (Look-Haed function)
- As a buffer to contain any extra additional V variables

#### **Names of axes**

This hardware configuration parameter associates the names of the axes to the hardware resources on the motherboard. These resources can be identified per type and differ for a consecutive numbering (e.g. encoder # 1, encoder # 2, PWM # 5 etc.). In the default configuration, to the first 16 axes are assigned the following names: XYZWUABCDVEFGHIJ; these names can also be modified but must consist of only 1 letter. The position adopted by each letter, starting from 0, is the number with which the axis will be identified, if it is installed; therefore, the default is: X is the axis # 0, J is the axis # 15.

#### **Installed axes**

In order to install axis and make them operative, the axes must be entered in the specific hardware configuration parameter. It's possible to modify default allocations of the hardware sources working on the respective special parameters of each axis.

For example: installing axes X and Y and modifying the "encoder number" parameter of the "X axis special parameters" from the "default" value to value "4" transfers the X axis feedback from encoder # 1 to encoder # 4, while the Y axis feedback will remain the default correlation to # 2.

Sede Legale e Amministrativa: 47841 Cattolica (RN) - Via Mercadante, 35 - Italy<br>Tel. +39 0541 832511 - Fax +39 0541 832519 **Ufficio Area Nord:** 20025 Legnano (MI) - Via Asti, 25 - Italy<br>Tel. +39 0331 456053 - Fax / Tel. +39 0331 458153

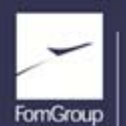

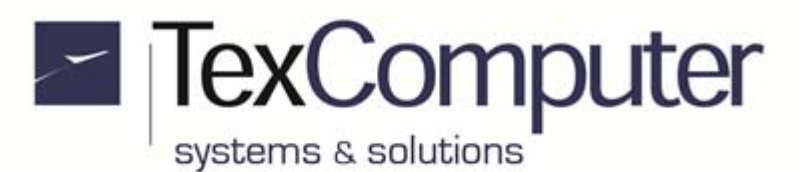

The freed resources (encoder  $# 1$  in the example) can be used by other axes or managed through specific commands available in the programming language.

#### **Number of axes beyond 16**

If the optional volatile RAM is available, this parameter specifies the number of axes that you want to add to the first 16 (min.1, max. 8). In this case the names of added axes must be declared in their "long name" parameter. Additional axes are assigned to the positions 16 to 27; those that are not enabled by this parameter will still be used as an encoder becouse a reduced set of their "special parameters" will be available for them.

#### **Parameters to associate hardware resources to the axes**

"PWM/DAC/freq output number": destination of the PID output of the axis (valid values from 1 to 28). "encoder number": velocity/position feedback of the axis (valid values from 1 to 28) "enabling output": output to enable the drive of the axis (any available user output is valid). "zero sensor": input to change the position of the axis (only interrupt inputs are valid) "minimum sensor": input to limit the minimum stroke of the axis (any available input is valid). "maximum sensor": input to limit the maximum stroke of the axis (any available input is valid). The output which controls the direction of the axis cannot be changed from the default setting.

## **Management of the limit switches dedicated to the axes**

Inputs with a preset function are associated by default to each axis installed:

- **Zero Limit Switch,** allows you to modify axis position at its deactivation or at reception of a pulse generated by the encoder through a "0 Notch" signal. The input must be controllable in interrupt mode.
- **Minimum Limit Switch**, when activated, it stops axis movement and switches to alarm status and prevents any movement towards lower position values. Input must remain active until the axis physical bottom limit is reached.
- **Maximum Limit Switch**, when activated, it stops axis movement and switches to alarm status and prevents any movement towards higher position values. Input must remain active until the axis physical top limit is reached.

Generally Zero Limit Switch can also simultaneously work as one of the two limit switches (minimum or maximum), therefore by default the Zero and Minimum Limit Switchs use the same input.

#### **+/- 10V Analog input**

To use correctly analog input connected to pin 1 of terminal M4, you have to execute linearization of the value read through ADC(16) opearator, considering that:

- an input value of -10V corresponds to a value of 1640 um
- an input value of 0V corresponds to a value of 8192 um
- an input value of +10V corresponds to a value of 14744 um

As the converter's resolution is 12 bit, the minimum change noticeable will be 1,5996 um

#### **Other analog inputs**

All analog inputs read by the operator ADC (xx) must be linearized with respect to the value of full scale (FS) of the input taking into account that:

- $\bullet$  an input value of 0 % FS corresponds to a value of 0 um
- an input value of 100% FS corresponds to a value of 16384 um

As the converter's resolution is 12 bit, the minimum change noticeable will be 4 um

Sede Legale e Amministrativa: 47841 Cattolica (RN) - Via Mercadante, 35 - Italy<br>Tel. +39 0541 832511 - Fax +39 0541 832519 **Ufficio Area Nord:** 20025 Legnano (MI) - Via Asti, 25 - Italy<br>Tel. +39 0331 456053 - Fax / Tel. +39 0331 458153

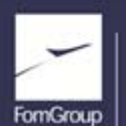

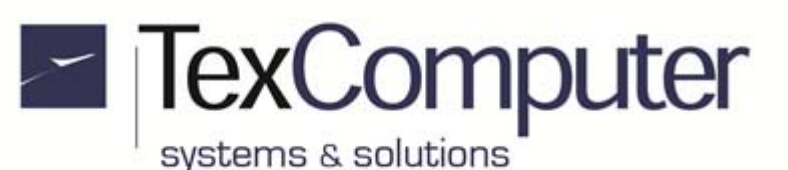

#### **Processing of the analog inputs via Sigma-Delta units**

The card has 4 Sigma-Delta (SD) units for analog signals processing; all analog inputs readable via the ADC operator (xxx) may be directed to one of these units through the command SDADC. The value, filtered and digitized, can be read with a 14 bits resolution on the INFOs 2091-2094 (one for each unit). The syntax is the following: *SDADC n, xxx* where *n* is the SD channel number (1 to 4) and *xxx* is the analog channel to be processed, one for every SD unity. For example using the # 3 SD unit to process the signal on pin # 2 of the M5 terminal, the command to use will be SDADC 3, 256; the filtered and digitized value will be readable on INFO 2093.

#### **64-bit math libraries**

The Power D as default is supplied with firmware provided with math libraries to perform calculations in floating point 32-bit .

However, there are some applications where it is often necessary to increase the accuracy of the calculations in order to ensure maximum accuracy in the generation of the trajectories of the axes; for these cases there is also a version of the firmware compiled with 64-bit math libraries.

Logically, in order to obtain greater precision in the calculations you need to keep busy longer the CPU on the same mathematical instructions resulting in decreased processing speed of the application program.

For more information please contact the technical staff of Tex Computer.

#### **Assignment of the memory volume G or H to the USB ports**

If you use 2 memory volumes, in order to determine which port associate at G or H volumes, you need to insert a time in the "USB n init. delay" operator parameters. At power up, the USB port with the shorter initial delay time will be automatically assigned with the volume G

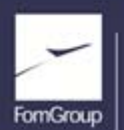

REA n. 208216 - Cap.Soc. 99.000.00 iv - Part. IVA 01661960409 - Reg. Imp. di Rimini n. 01661960409 - Soggetta ad attività di direzione e coordinamento Forn Industrie Srl www.texcomputer.com - commerciale@texcomputer.com

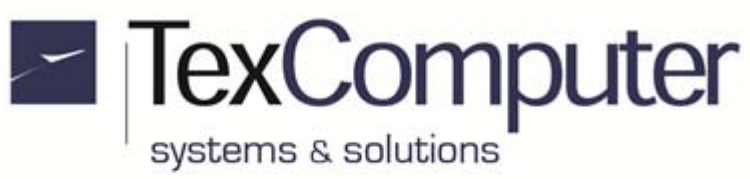

Page 13 of 41 Rel. 1.2.0 - July 25th, 2017

#### **P25 CONNECTOR (Digital I/O)**

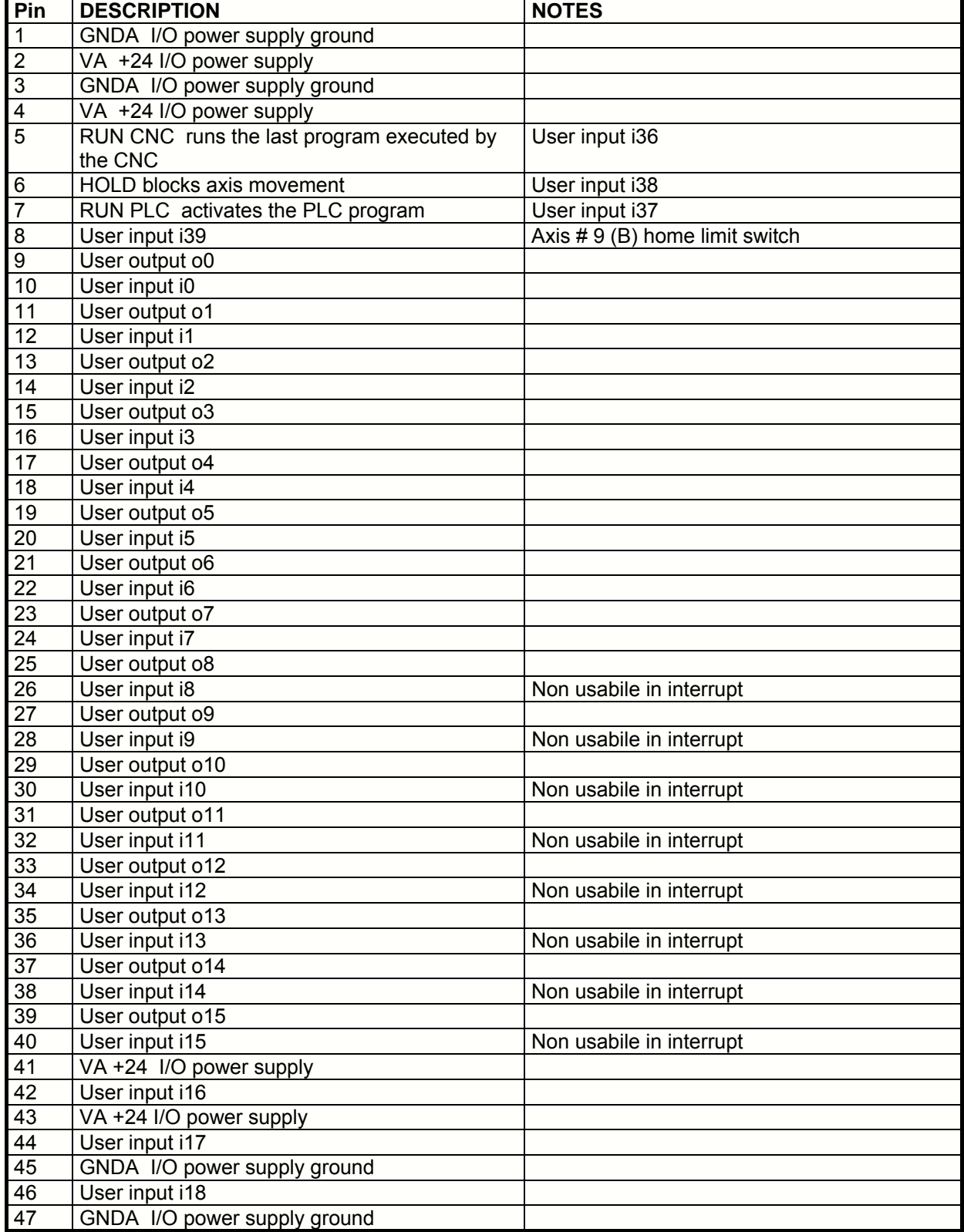

Sede Legale e Amministrativa:<br>47841 Cattolica (RN) - Via Mercadante, 35 - Italy<br>Tel. +39 0541 832511 - Fax +39 0541 832519

Ufficio Area Nord:<br>20025 Legnano (MI) - Via Asti, 25 - Italy<br>Tel. +39 0331 456053 - Fax / Tel. +39 0331 458153

**Ufficio Tecnico:** 48018 Faenza (RA) - Corso Mazzini, 116 - Italy

REA n 208216 - Cap.Soc. 99.000.00 iv - Part. IVA 01661960409 - Reg. Imp. di Rimini n. 01661960409 - Soggetta ad attività di direzione e coordinamento Fom Industrie Srl www.texcomputer.com - commerciale@texcomputer.com

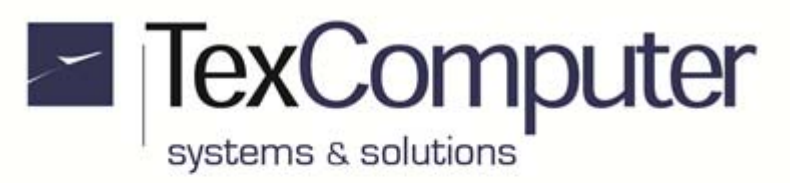

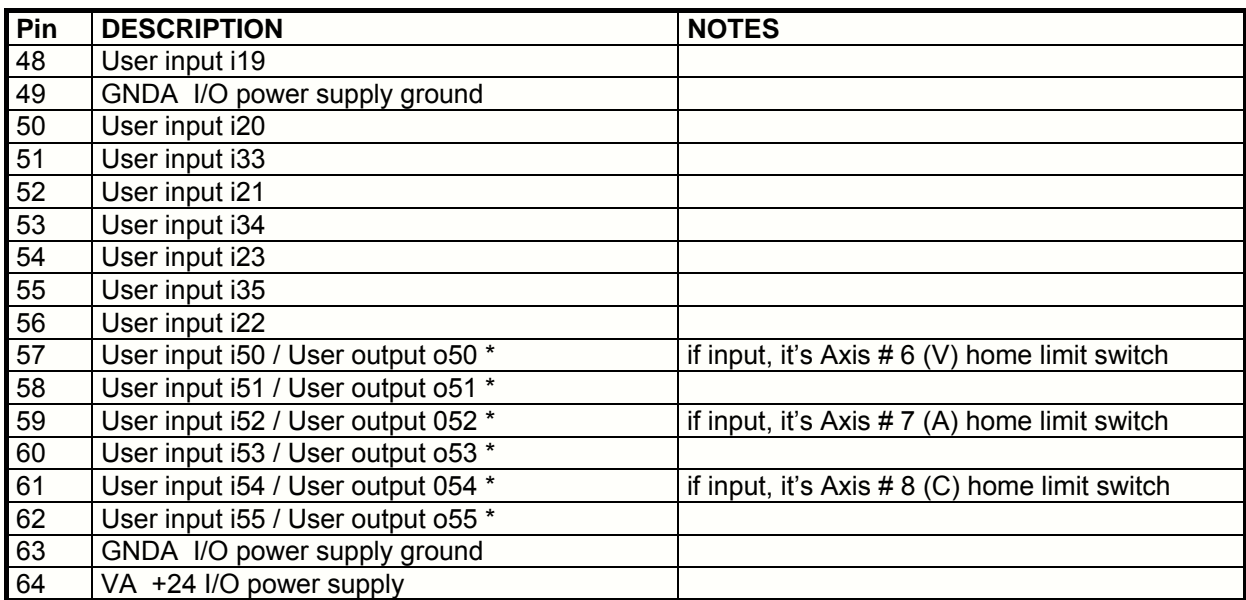

\* Depends on the I/O module inserted in slot P10

Sede Legale e Amministrativa:<br>47841 Cattolica (RN) - Via Mercadante, 35 - Italy<br>Tel. +39 0541 832511 - Fax +39 0541 832519

Ufficio Area Nord:<br>20025 Legnano (MI) - Via Asti, 25 - Italy<br>Tel. +39 0331 456053 - Fax / Tel. +39 0331 458153

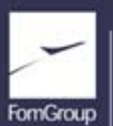

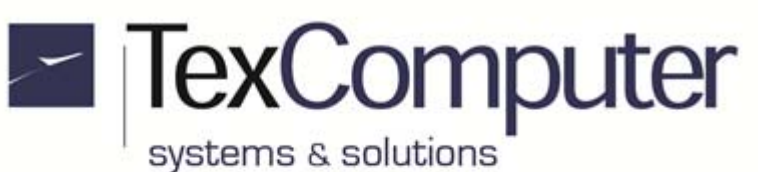

## **P26 CONNECTOR (axes 1- 4 and digital I/O)**

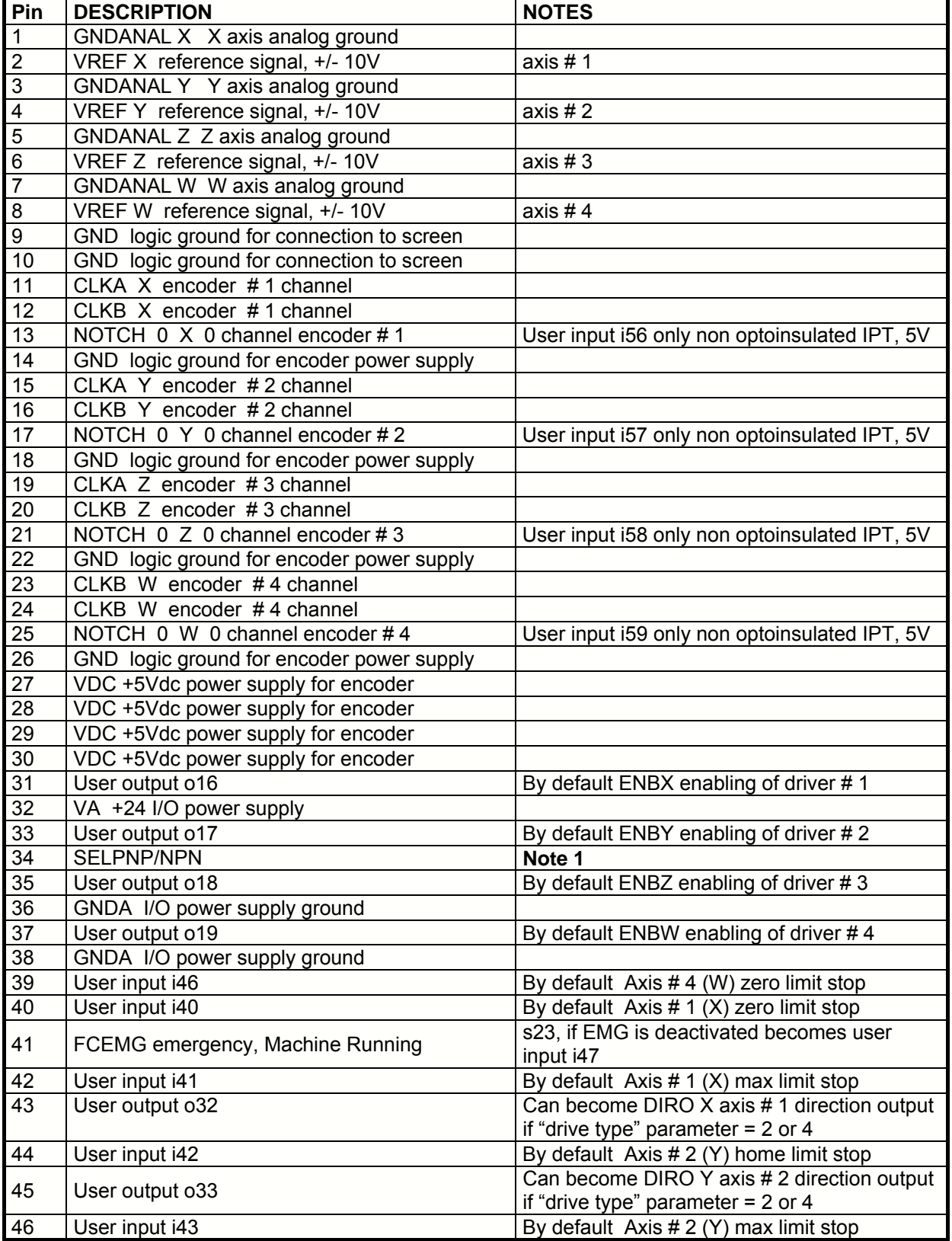

Sede Legale e Amministrativa:<br>47841 Cattolica (RN) - Via Mercadante, 35 - Italy<br>Tel. +39 0541 832511 - Fax +39 0541 832519

Ufficio Area Nord:<br>20025 Legnano (MI) - Via Asti, 25 - Italy<br>Tel. +39 0331 456053 - Fax / Tel. +39 0331 458153

**Ufficio Tecnico:** 48018 Faenza (RA) - Corso Mazzini, 116 - Italy FornGroup

REA n 208216 - Cap.Soc. 99.000,00 iv - Part. IVA 01661960409 - Reg. Imp. di Rimini n. 01661960409 - Soggetta ad attività di direzione e coordinamento Forn Industrie Srl www.texcomputer.com - commerciale@texcomputer.com

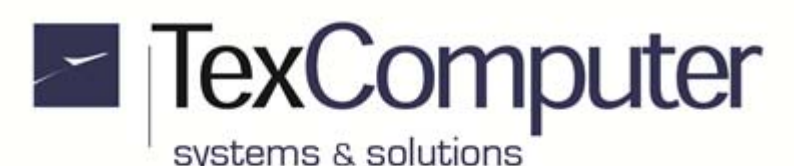

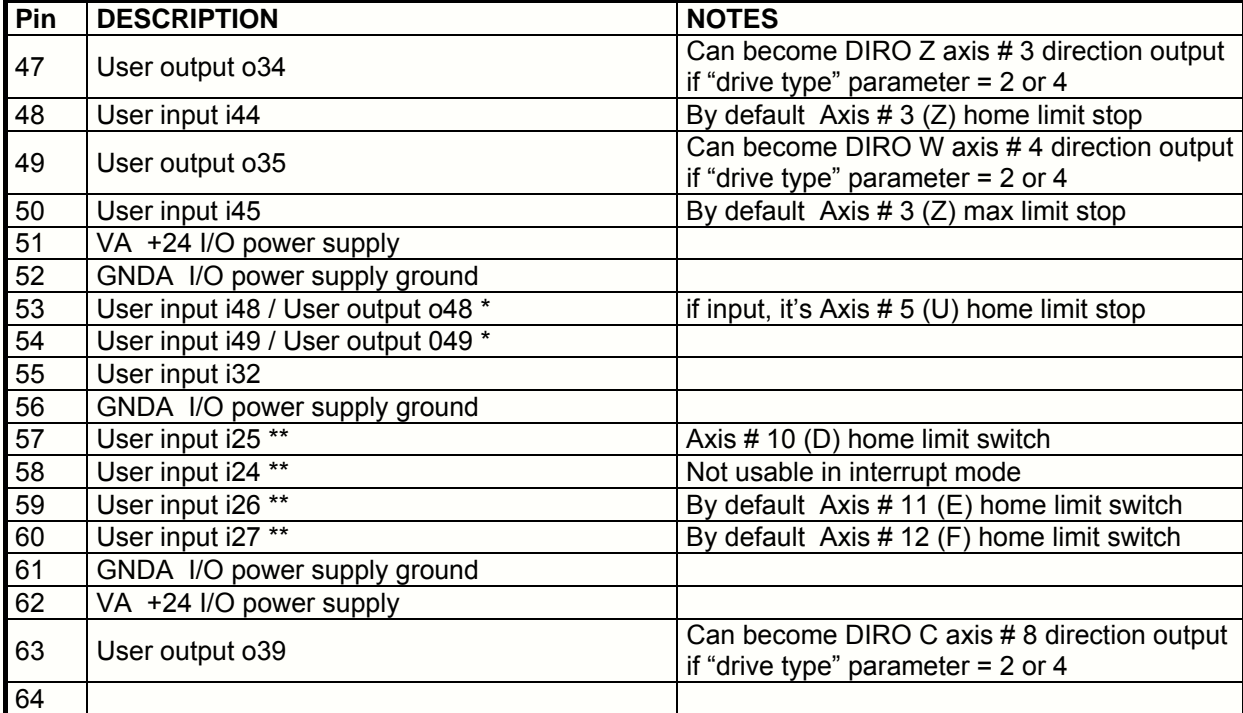

\* Depends on the I/O module inserted in slot P10

\*\* It is recommended to use these resources only after you have used all those available in the removable I/O modules.

**Note 1** this PIN polarises all inputs called "User input": if connected to VA it sets them as NPN, or if connected to GNDA it sets them as PNP.

Encoder inputs are CMOS type RC filter at input.

Logic level 0 of the encoder signal must be less than 1 Volt; logic level 1 must be higher than 4 Volts. If the frequency is higher than 250Khz use of the LINE-DRIVER interface is recommended.

The GNDANAL signals must be connect to the differential input of the drive, if they have one. If this is not the case the GNDANAL input signal must be free.

In this case, the GND is used as common reference signal between POWER D and DRIVE. In the case of DRIVES without differential input, it might be necessary to connect the screened cable to ground at both ends or to connect the -vref signal of the drive directly to ground in the gnd drive. It depends on the specifications of drive and on how the control panel is constructed.

Sede Legale e Amministrativa: 47841 Cattolica (RN) - Via Mercadante, 35 - Italy<br>Tel. +39 0541 832511 - Fax +39 0541 832519 **Ufficio Area Nord:** 20025 Legnano (MI) - Via Asti, 25 - Italy<br>Tel. +39 0331 456053 - Fax / Tel. +39 0331 458153

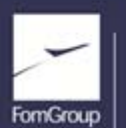

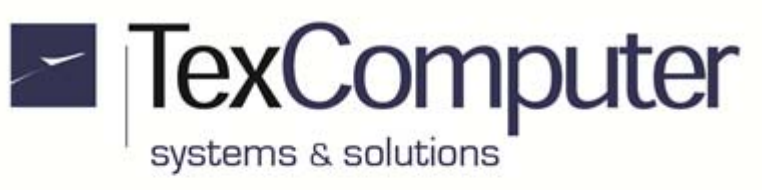

Page 17 of 41 Rel. 1.2.0 - July 25th, 2017

#### **P27 CONNECTOR (axes 5 - 8)**

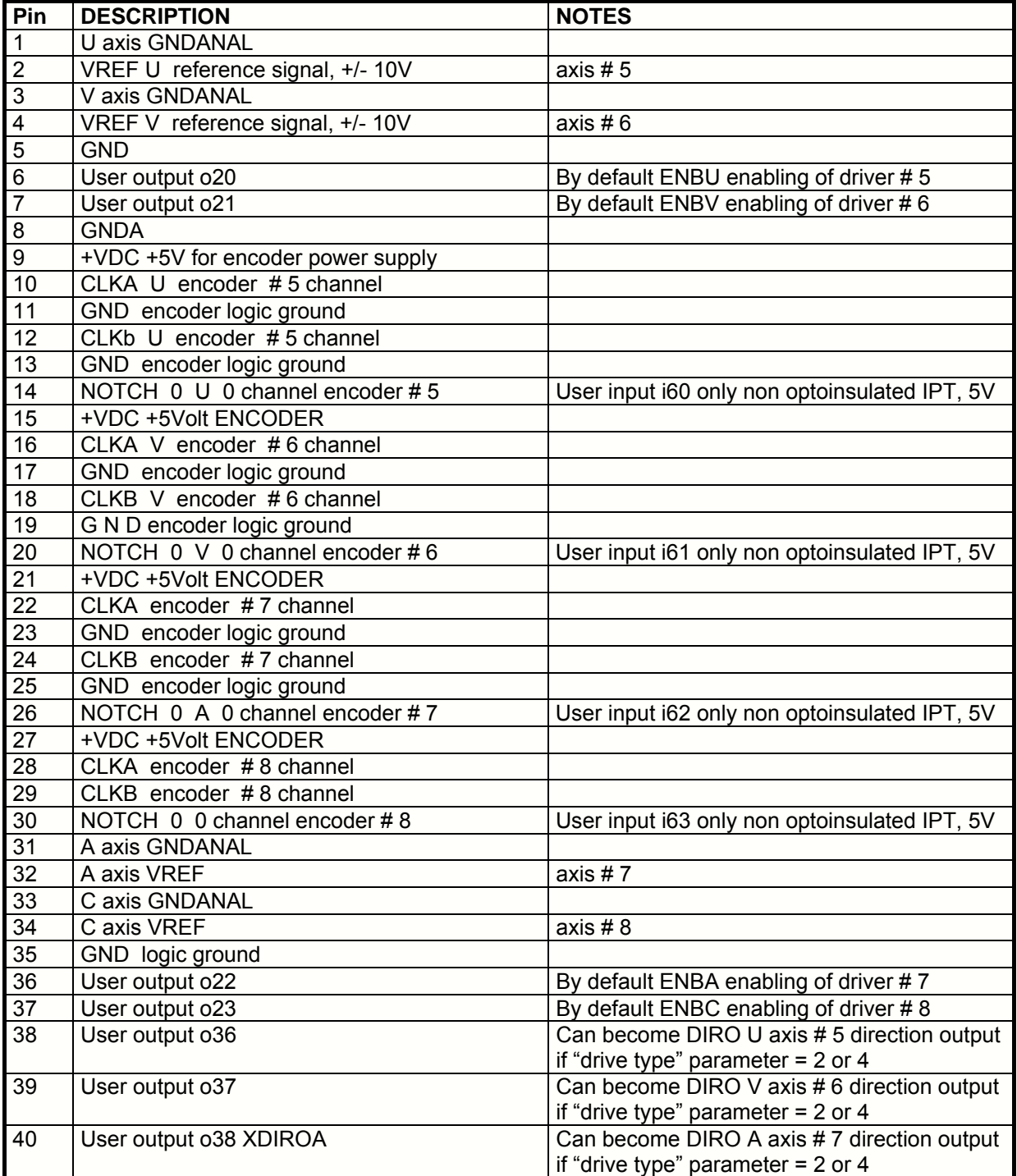

Sede Legale e Amministrativa:<br>47841 Cattolica (RN) - Via Mercadante, 35 - Italy<br>Tel. +39 0541 832511 - Fax +39 0541 832519

Ufficio Area Nord:<br>20025 Legnano (MI) - Via Asti, 25 - Italy<br>Tel. +39 0331 456053 - Fax / Tel. +39 0331 458153

**Ufficio Tecnico:** 48018 Faenza (RA) - Corso Mazzini, 116 - Italy

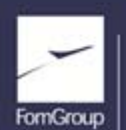

REA n 208216 - Cap.Soc. 99.000.00 iv - Part. IVA 01661960409 - Reg. Imp. di Rimini n. 01661960409 - Soggetta ad attività di direzione e coordinamento Fom Industrie Srl www.texcomputer.com - commerciale@texcomputer.com

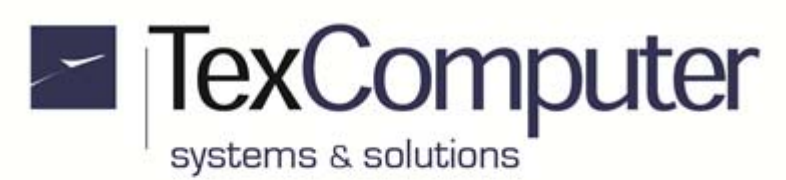

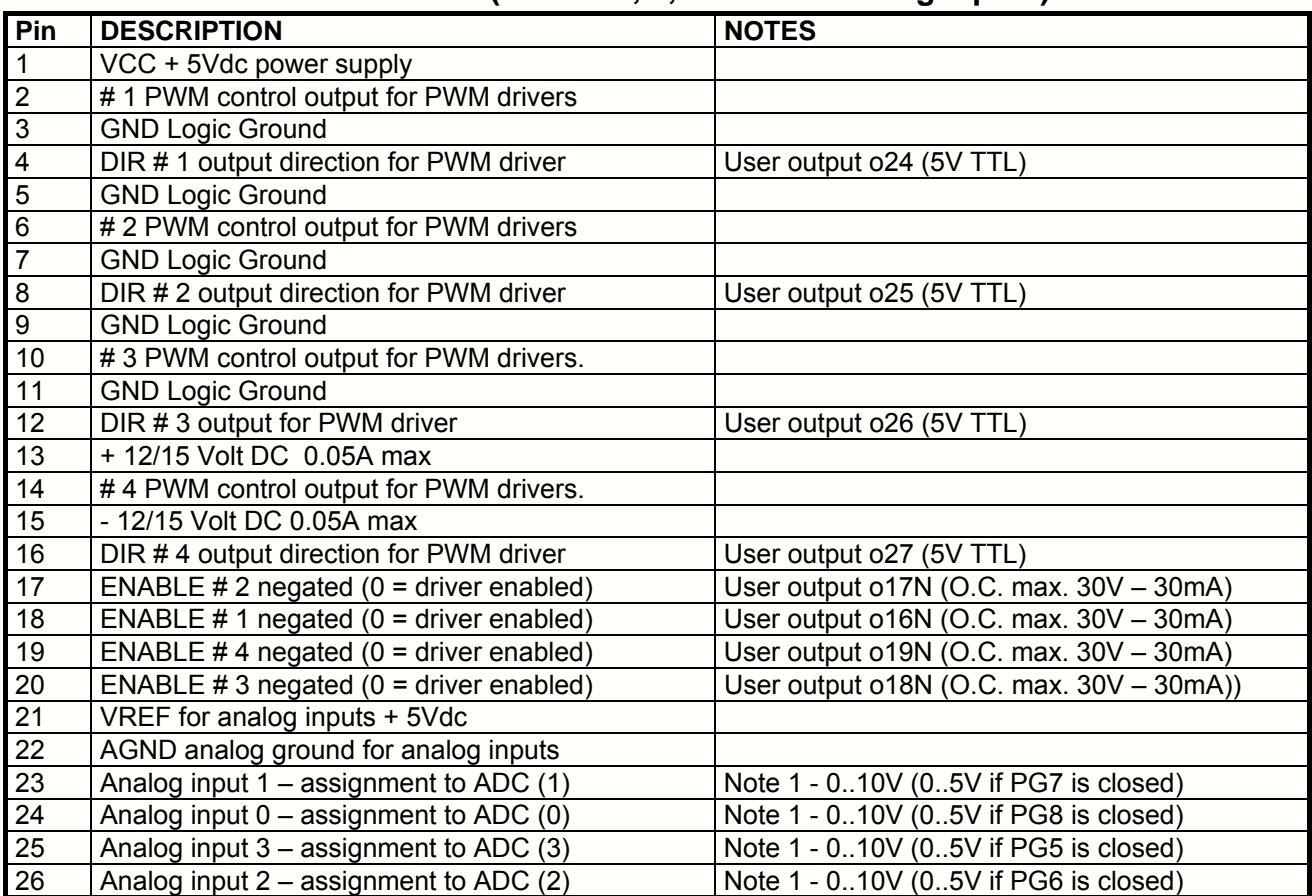

## **P14 CONNECTOR (PWM # 1, 2, 3 and 4 + analog inputs)**

**Note 1**:

The buffered analog inputs have a resolution of 14 bits; their input resistance is 200 Kohm (0..10V setting) or 100 Kohm (0..5V setting).

Sede Legale e Amministrativa: 47841 Cattolica (RN) - Via Mercadante, 35 - Italy<br>Tel. +39 0541 832511 - Fax +39 0541 832519 Ufficio Area Nord:<br>20025 Legnano (MI) - Via Asti, 25 - Italy<br>Tel. +39 0331 456053 - Fax / Tel. +39 0331 458153

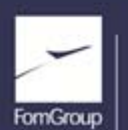

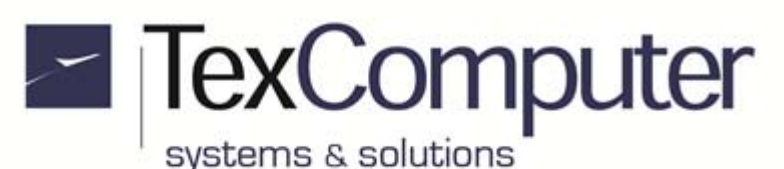

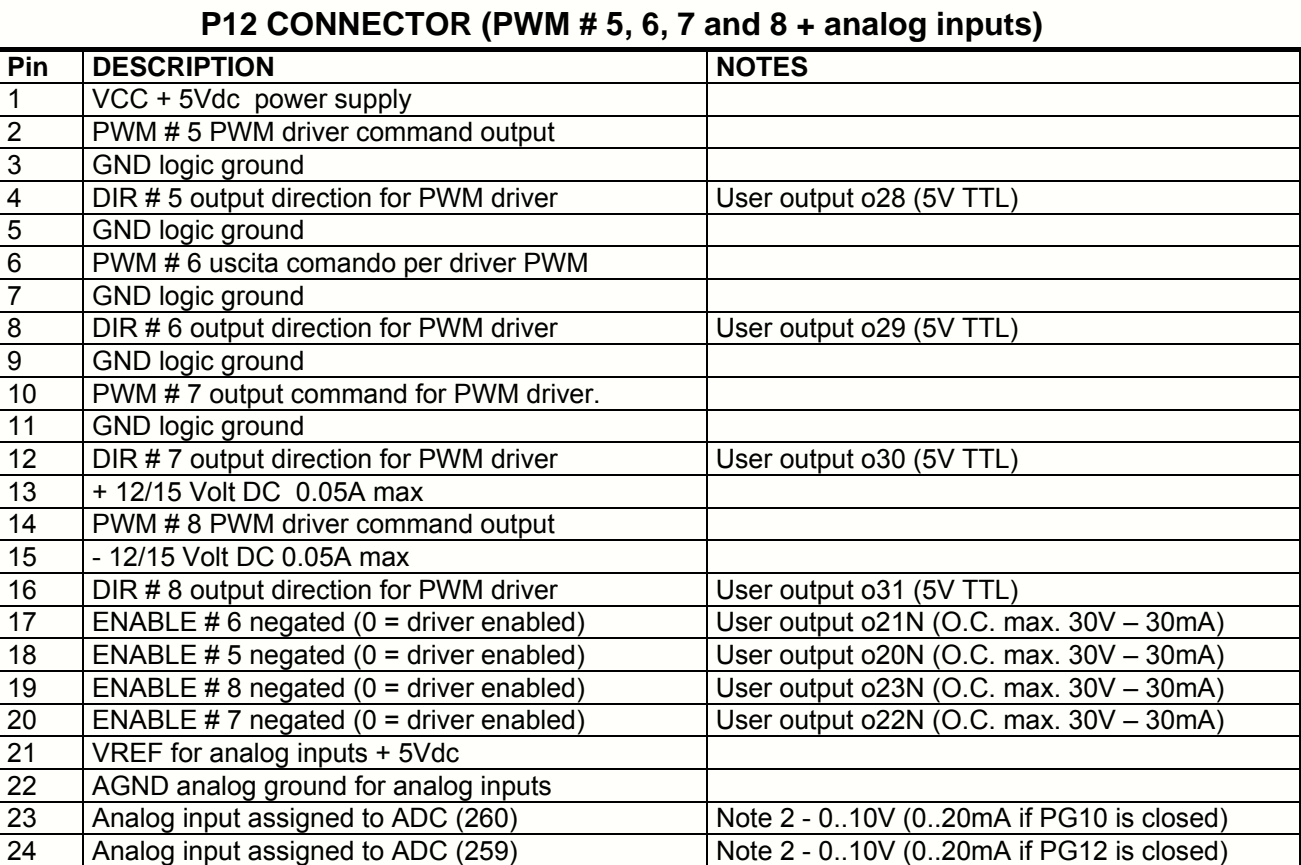

#### **Note 2:**

The analog inputs have a resolution of 14 bits and accept voltages between 0 and 10 volts. They are buffered to make their input resistance high; if settedin order to accept input signals to 0-20 mA their input resistance is 499  $Ω$ .

25 Analog input assigned to ADC (262) Note 2 - 0..10V (0..20mA if PG13 is closed) 26 Analog input assigned to ADC (261) | Note 2 - 0..10V (0..20mA if PG11 is closed)

**WARNING:** this document only describes the electrical connections of the connectors most often used. For all further information about electrical connections refer to the "Electrical Connections" section of the electronic document entitled "**Power Family Controllers - USE AND PROGRAMMING MANUAL**". The constantly updated version of this manual, supplied as a compiled HTML Help file called "**Power**  Family.chm<sup>"</sup>, can be downloaded from the "Download Service" area of the www.texcomputer.com site.

Sede Legale e Amministrativa: 47841 Cattolica (RN) - Via Mercadante, 35 - Italy<br>Tel. +39 0541 832511 - Fax +39 0541 832519 **Ufficio Area Nord:** 20025 Legnano (MI) - Via Asti, 25 - Italy<br>Tel. +39 0331 456053 - Fax / Tel. +39 0331 458153

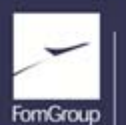

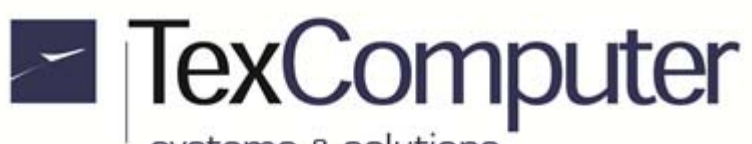

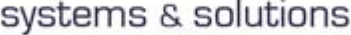

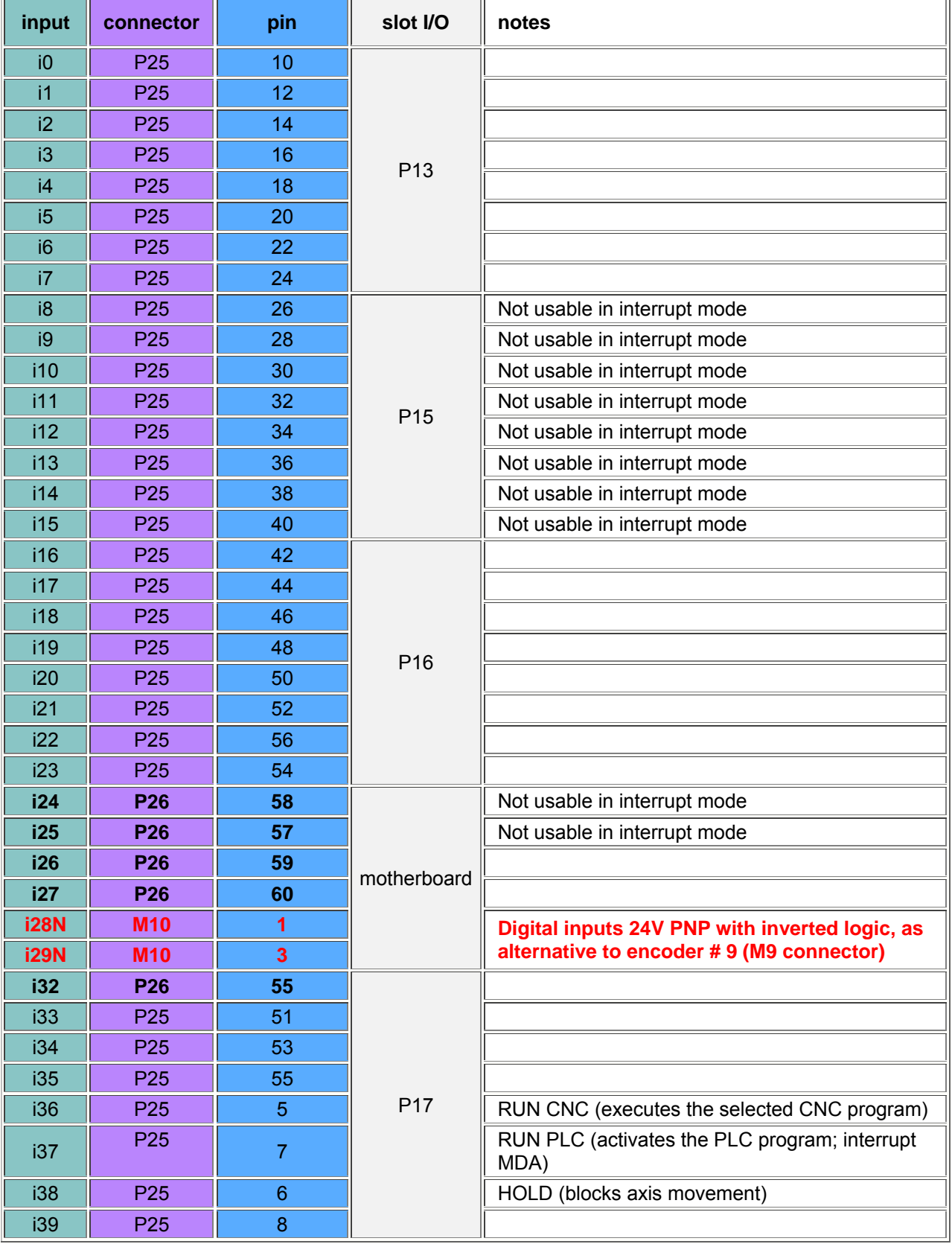

## **DIGITAL INPUTS (consecutive numbering)**

Sede Legale e Amministrativa:<br>47841 Cattolica (RN) - Via Mercadante, 35 - Italy<br>Tel. +39 0541 832511 - Fax +39 0541 832519

Ufficio Area Nord:<br>20025 Legnano (MI) - Via Asti, 25 - Italy<br>Tel. +39 0331 456053 - Fax / Tel. +39 0331 458153

**Ufficio Tecnico:** 48018 Faenza (RA) - Corso Mazzini, 116 - Italy FornGroup

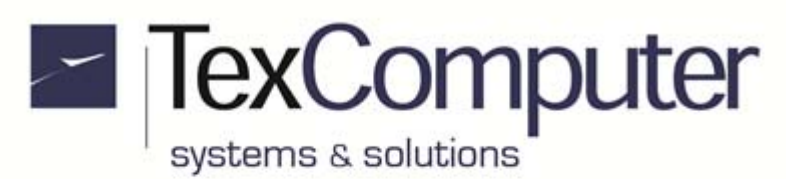

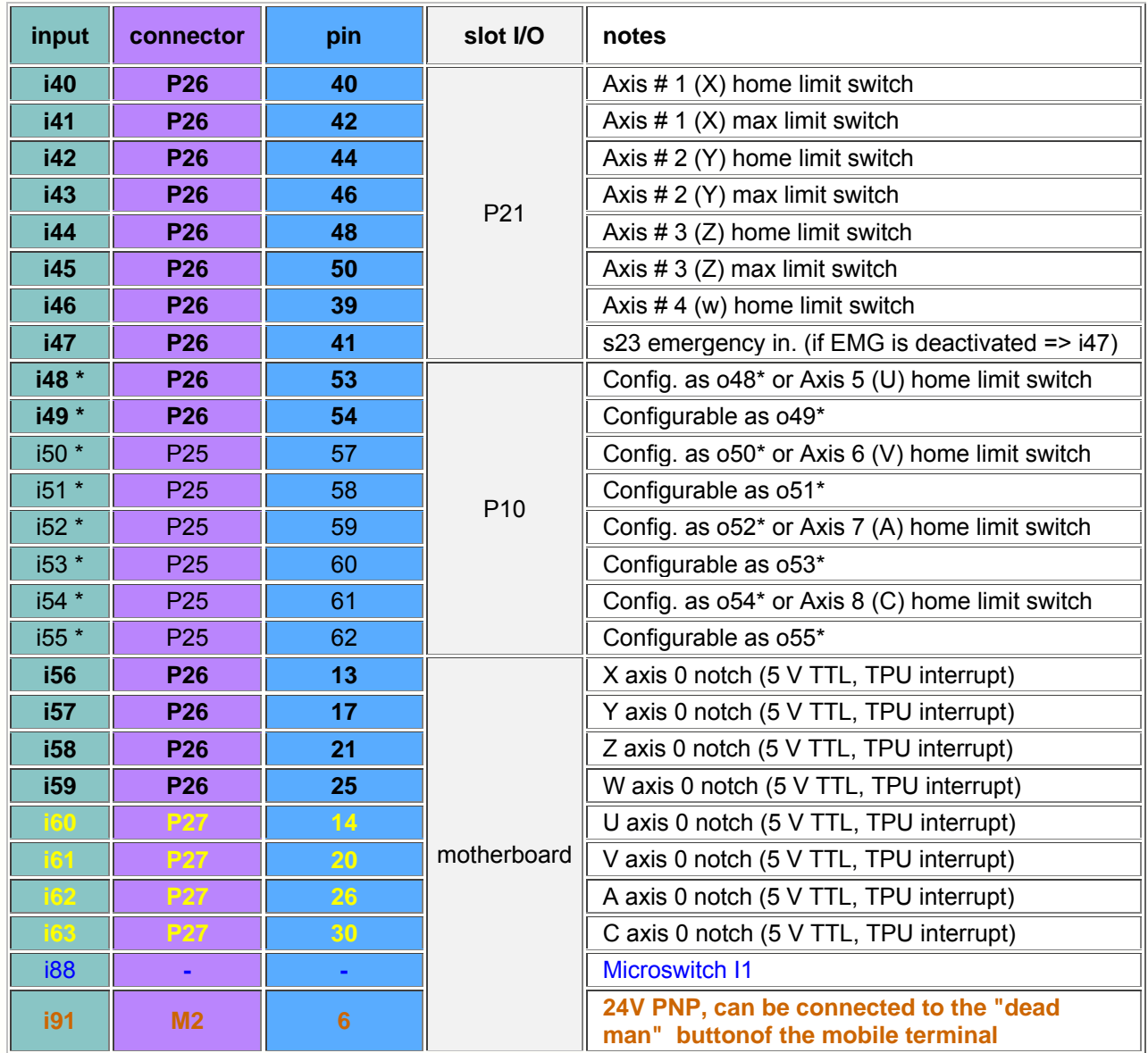

\* Depends on the I/O module inserted in slot P10: if it's a digital input module the hardware configuration parameter ""direction I / O port user" must be set to 000000**0**0.

WARNING: after this parameter is changed the PLC program must be recompiled

\*\* It is recommended to use these resources only after you have used all those available in the removable I/O modules.

Sede Legale e Amministrativa: 47841 Cattolica (RN) - Via Mercadante, 35 - Italy<br>Tel. +39 0541 832511 - Fax +39 0541 832519 **Ufficio Area Nord:** 20025 Legnano (MI) - Via Asti, 25 - Italy<br>Tel. +39 0331 456053 - Fax / Tel. +39 0331 458153

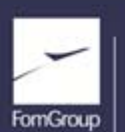

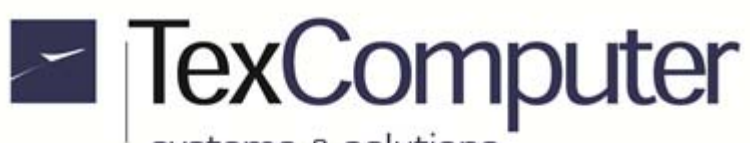

 $\overline{a}$ 

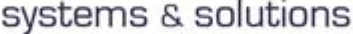

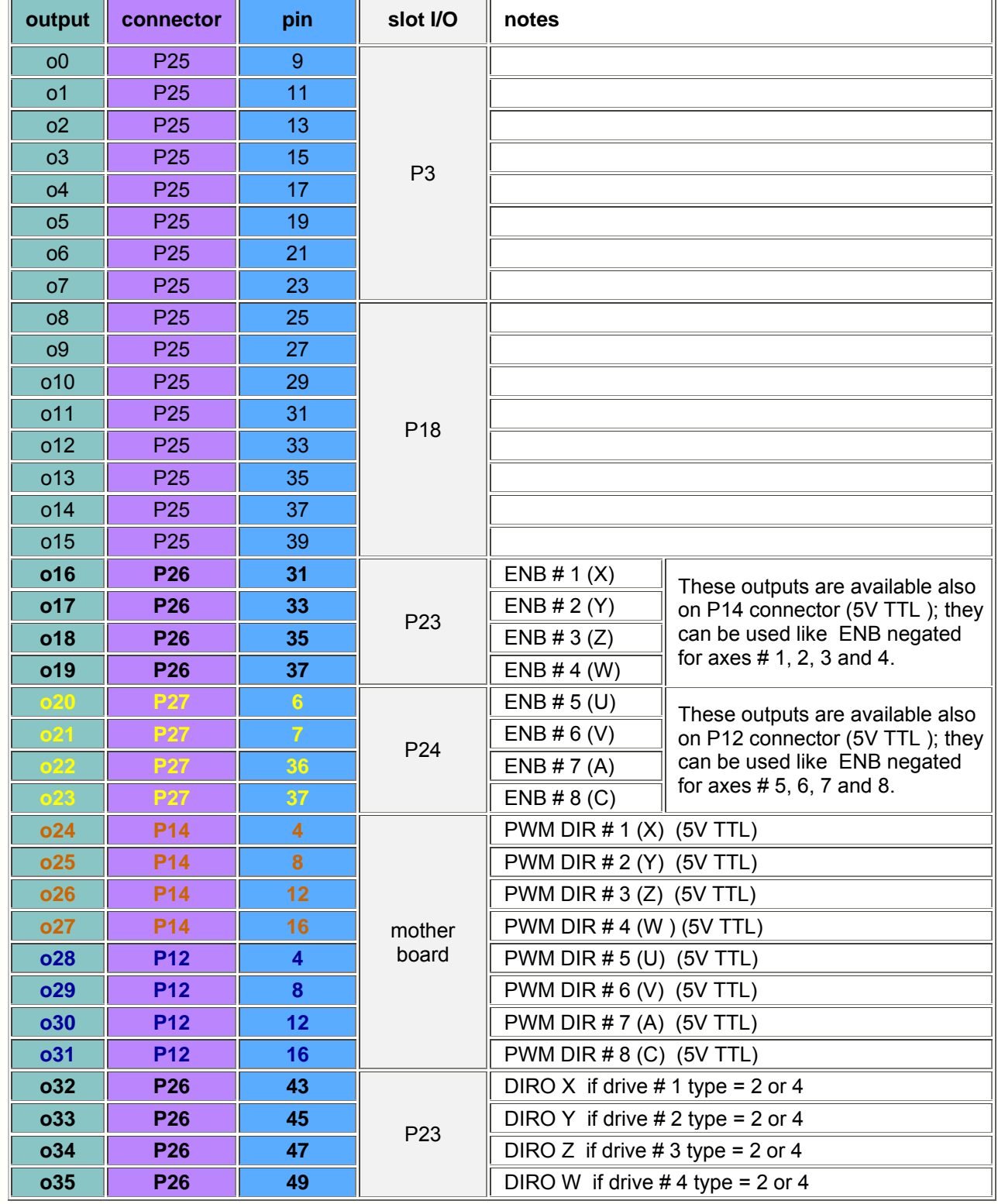

## **DIGITAL OUTPUTS (consecutive numbering)**

Sede Legale e Amministrativa:

Seue Legale e Amministrativa:<br>47841 Cattolica (RN) - Via Mercadante, 35 - Italy<br>Tel. +39 0541 832511 - Fax +39 0541 832519

Ufficio Area Nord:<br>20025 Legnano (MI) - Via Asti, 25 - Italy<br>Tel. +39 0331 456053 - Fax / Tel. +39 0331 458153

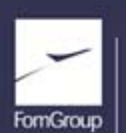

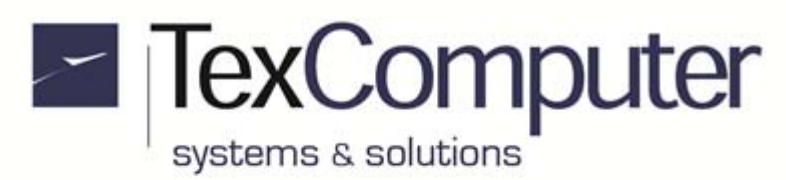

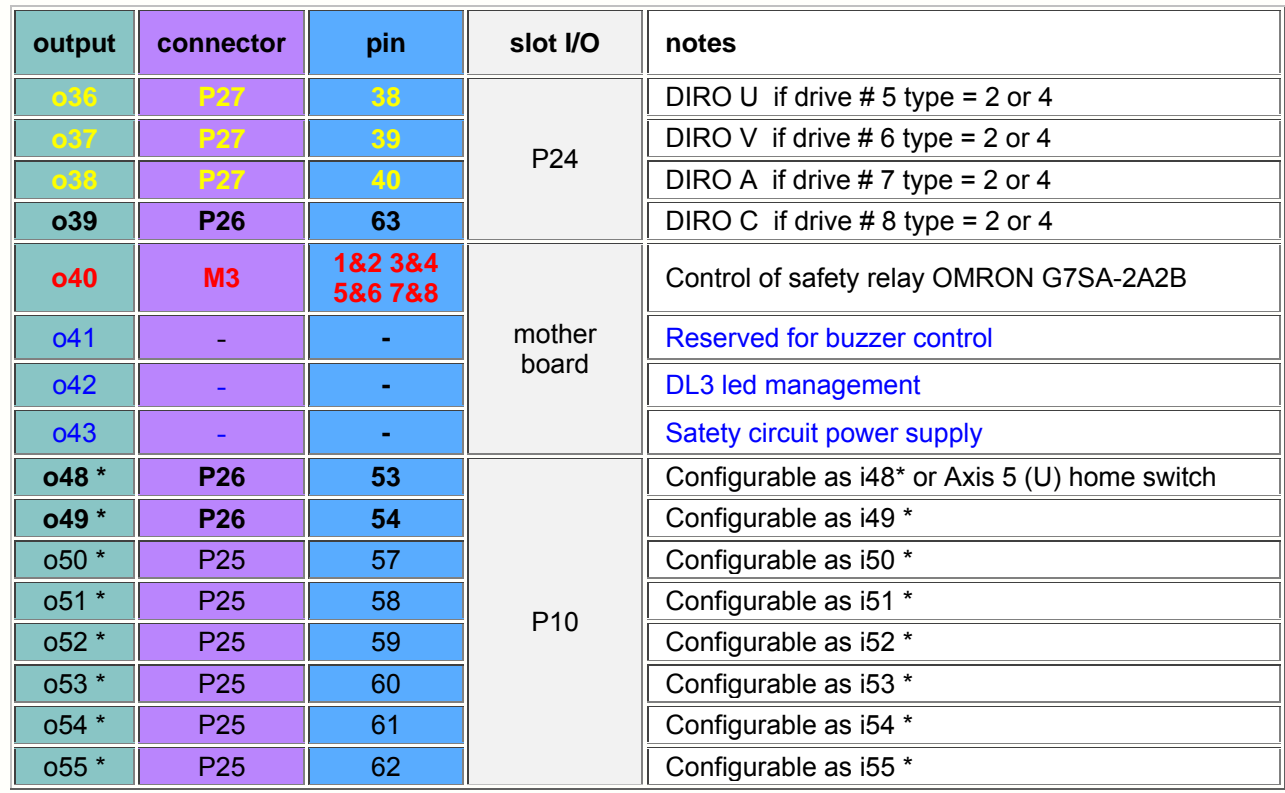

\* Depends on the I/O module inserted in slot P10 : if it's a digital output module the hardware configuration parameter ""direction I / O port user" must be set to 000000**1**0. WARNING: after this parameter is changed the PLC program must be recompiled

## **Power supply for outputs separate from VA**

On slots P3, P10, P18, P23 and P24 are pluggable the output modules that, by default, are powered by the voltage VA which supplies the controller.

In each module there are a faston and a jumper: removing the jumper disconnects the faston from VA so that it can be used to apply to the module a different voltage supply.

The max. applicable voltage is 30 Vdc, with the positive on the faston, and the negative in common with the power supply of the controller (GNDA); the max. output current from each output is 1A, but the whole module must not supply more than 3A.

Sede Legale e Amministrativa: 47841 Cattolica (RN) - Via Mercadante, 35 - Italy<br>Tel. +39 0541 832511 - Fax +39 0541 832519 **Ufficio Area Nord:** 20025 Legnano (MI) - Via Asti, 25 - Italy<br>Tel. +39 0331 456053 - Fax / Tel. +39 0331 458153

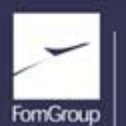

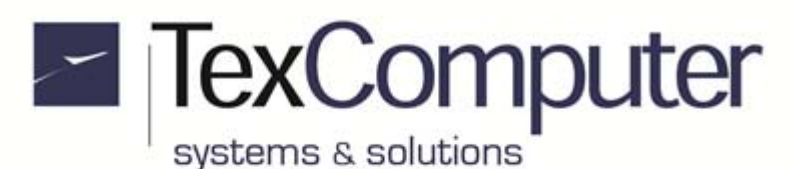

## **Diagnostic LED layout**

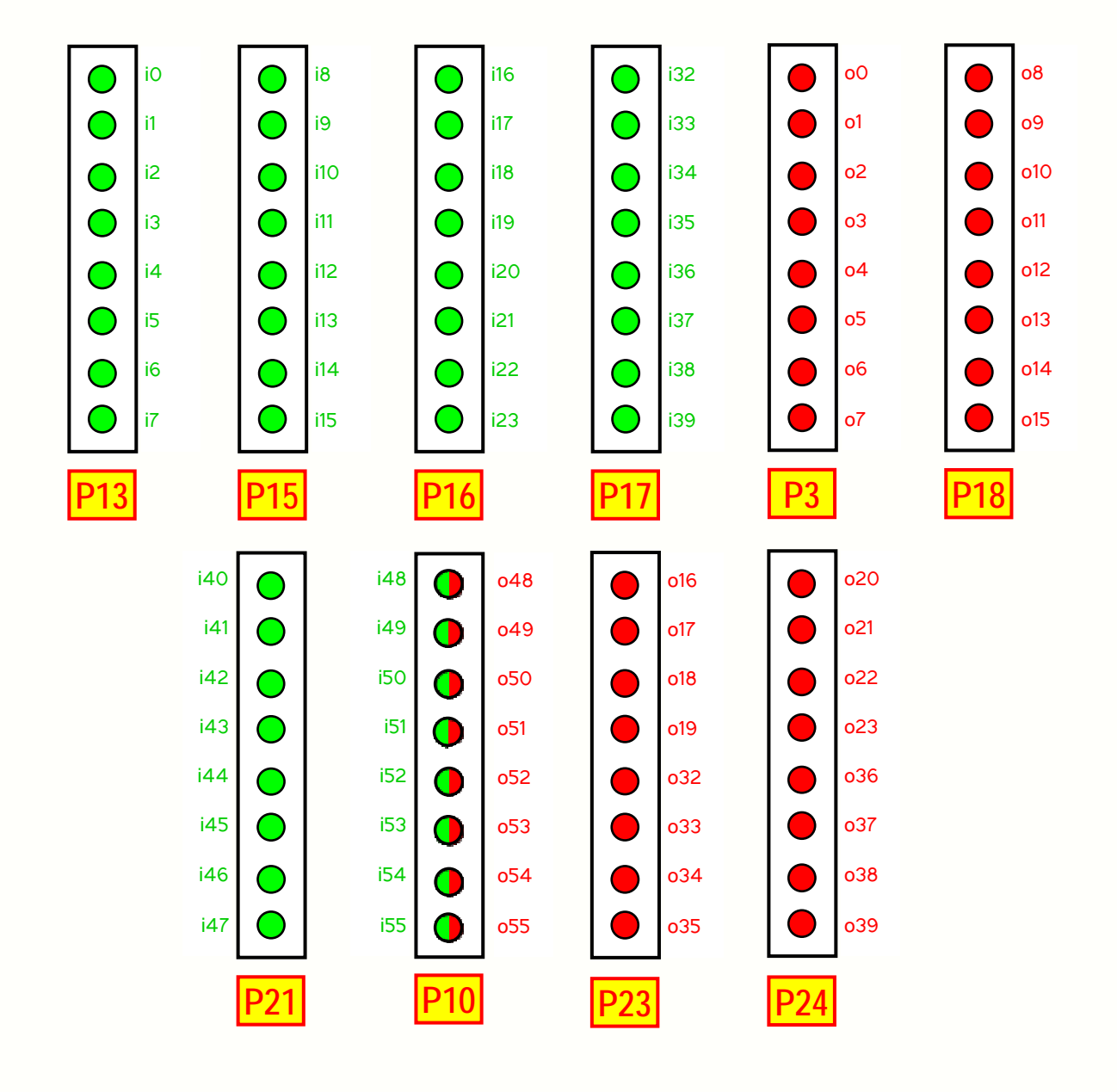

Sede Legale e Amministrativa: 47841 Cattolica (RN) - Via Mercadante, 35 - Italy<br>Tel. +39 0541 832511 - Fax +39 0541 832519 **Ufficio Area Nord:** 20025 Legnano (MI) - Via Asti, 25 - Italy<br>Tel. +39 0331 456053 - Fax / Tel. +39 0331 458153 **Ufficio Tecnico:** 48018 Faenza (RA) - Corso Mazzini, 116 - Italy

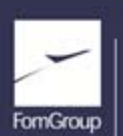

REA n 208216 - Cap.Soc. 99.000.00 iv - Part. IVA 01661960409 - Reg. Imp. di Rimini n. 01661960409 - Soggetta ad attività di direzione e coordinamento Fom Industrie Srl www.texcomputer.com - commerciale@texcomputer.com

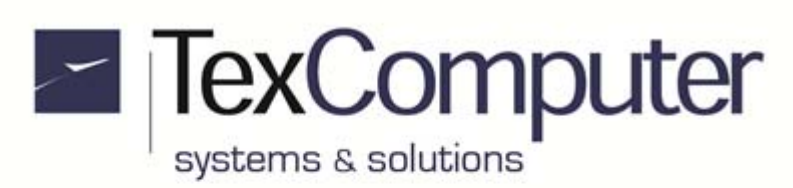

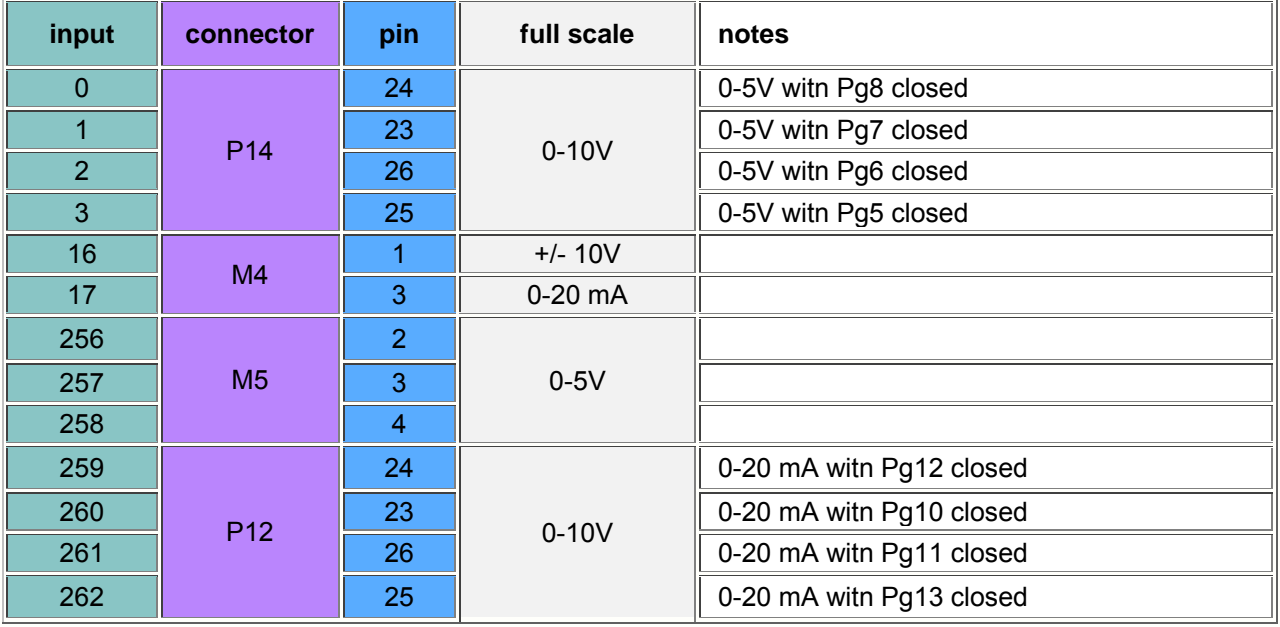

## **ANALOG INPUTS (consecutive numbering)**

## **ANALOG OUTPUTS (consecutive numbering)**

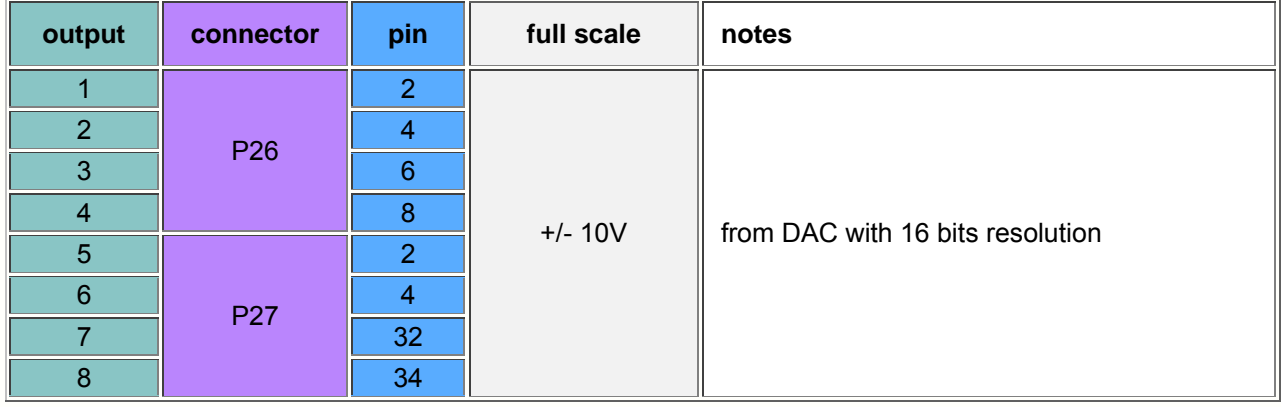

Sede Legale e Amministrativa: 47841 Cattolica (RN) - Via Mercadante, 35 - Italy<br>Tel. +39 0541 832511 - Fax +39 0541 832519 Ufficio Area Nord:<br>20025 Legnano (MI) - Via Asti, 25 - Italy<br>Tel. +39 0331 456053 - Fax / Tel. +39 0331 458153

**Ufficio Tecnico:** 48018 Faenza (RA) - Corso Mazzini, 116 - Italy

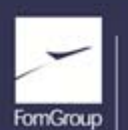

REA n. 208216 - Cap.Soc. 99.000,00 iv - Part. IVA 01661960409 - Reg. Imp. di Rimini n. 01661960409 - Soggetta ad attività di direzione e coordinamento Fom Industrie Srl FornGroup www.texcomputer.com - commerciale@texcomputer.com

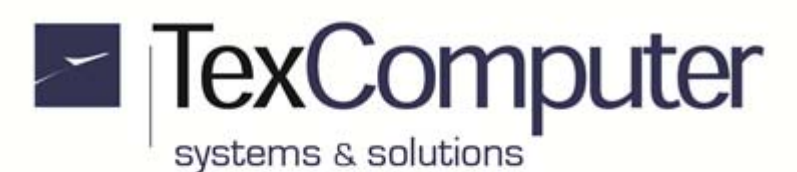

Page 26 of 41 Rel. 1.2.0 - July 25th, 2017

## **CONNECTION EXAMPLES**

This section is an extract of the information provided in the "Electrical Connections" section of the manual supplied with the controller, to which you must always refer for the wiring of the system according to the constructor's technical recommendations.

#### **Power supply and ground connection**

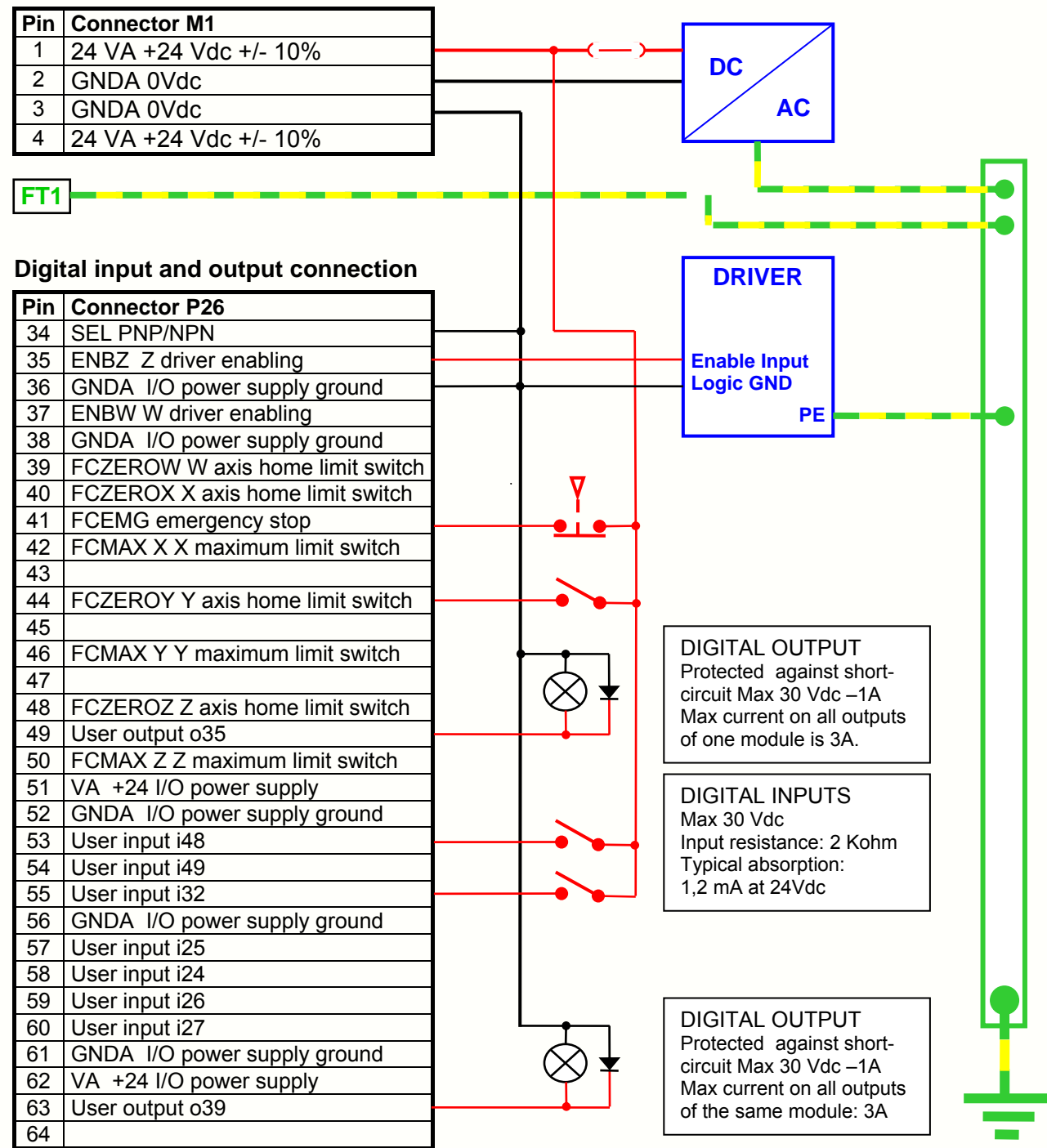

**NB:** CE regulations recommended to place the free-wheeling diode in proximity of each inductive load to prevent the spread of electromagnetic interference along the wiring cables.

Sede Legale e Amministrativa: 47841 Cattolica (RN) - Via Mercadante, 35 - Italy<br>Tel. +39 0541 832511 - Fax +39 0541 832519 **Ufficio Area Nord:** 20025 Legnano (MI) - Via Asti, 25 - Italy<br>Tel. +39 0331 456053 - Fax / Tel. +39 0331 458153

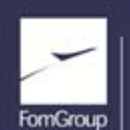

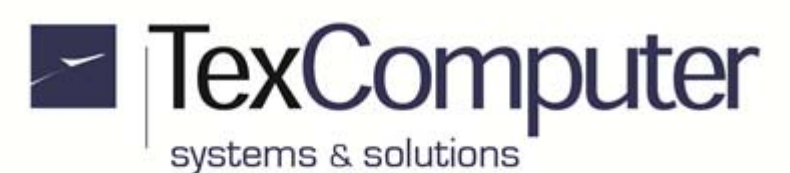

Rel. 1.2.0 - July 25th, 2017

#### **Analog input connection**

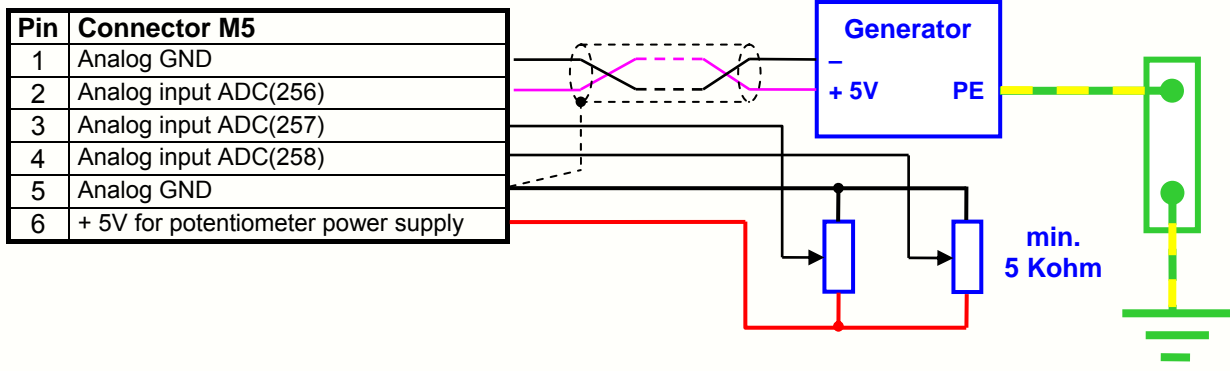

#### **Connection to 5 V Push Pull encoder**

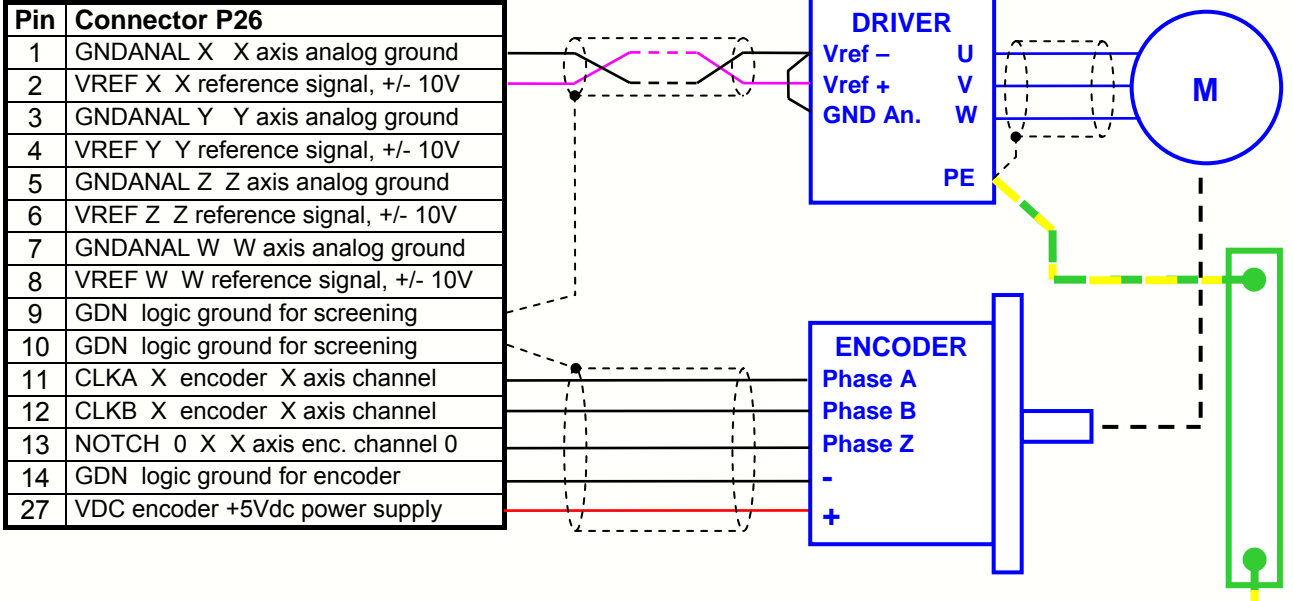

Sede Legale e Amministrativa: 47841 Cattolica (RN) - Via Mercadante, 35 - Italy<br>Tel. +39 0541 832511 - Fax +39 0541 832519 Ufficio Area Nord:<br>20025 Legnano (MI) - Via Asti, 25 - Italy<br>Tel. +39 0331 456053 - Fax / Tel. +39 0331 458153

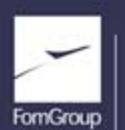

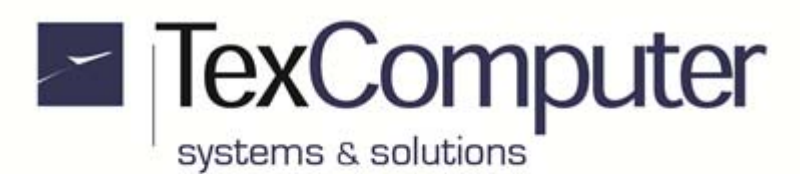

#### **Connection to 5V Line Driver encoder**

An interface card called **T15ELD** must be added to connect encoders with Line Driver type output to the controller. This interface must be connected with a 3-connector flat cable which makes all the necessary electrical connections available on 4 different terminal boards, called **M2**, **M3**, **M4** and **M5**. If T15ELD is connect to the Driver's "simulated encoder" you don't have to connect + 5Vdc terminal.

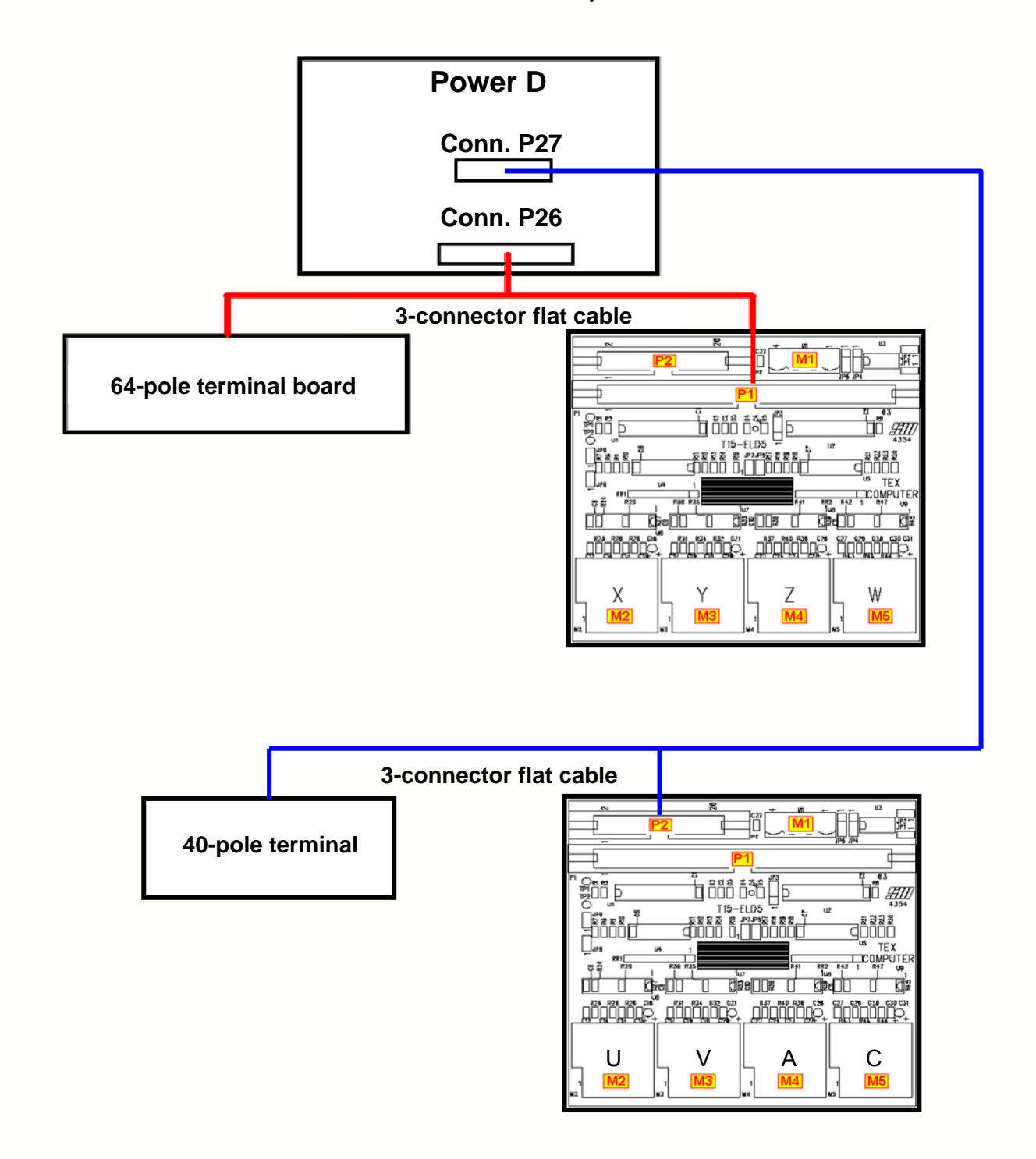

Sede Legale e Amministrativa: 47841 Cattolica (RN) - Via Mercadante, 35 - Italy<br>Tel. +39 0541 832511 - Fax +39 0541 832519 **Ufficio Area Nord:** 20025 Legnano (MI) - Via Asti, 25 - Italy<br>Tel. +39 0331 456053 - Fax / Tel. +39 0331 458153

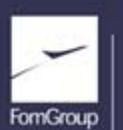

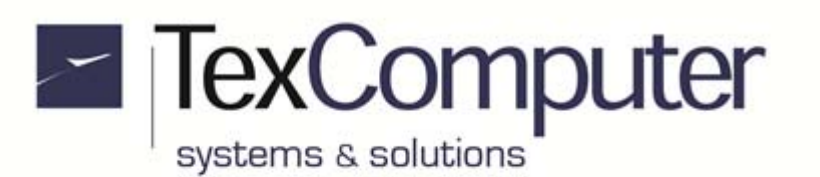

#### **T15ELD interface connections**

The connections must be made by means of twisted screened cable. If the "simulated encoder" outputs generated by the driver are connected to the T15ELD interface instead of the encoder, the + 5Vdc terminal is not connected.

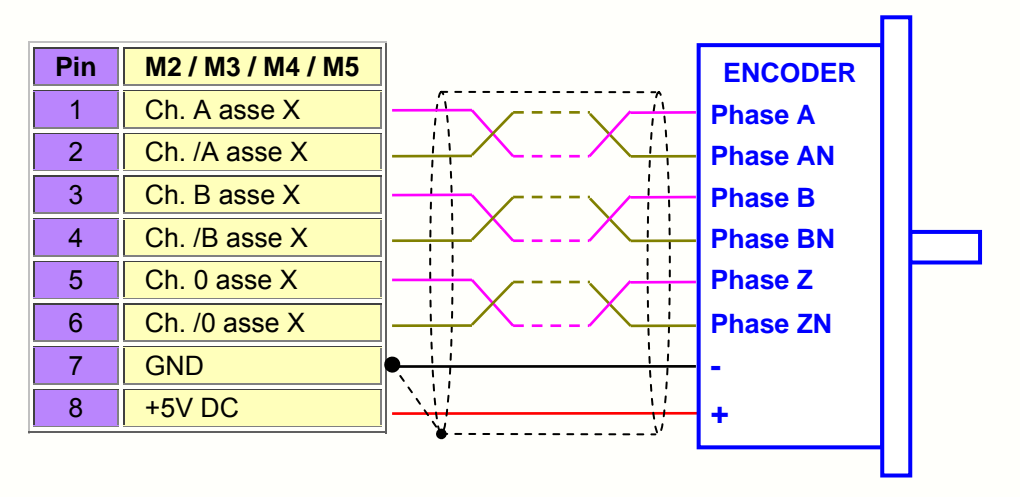

## **Connection of RS232 serial interface (Com 1 & Com 2)**

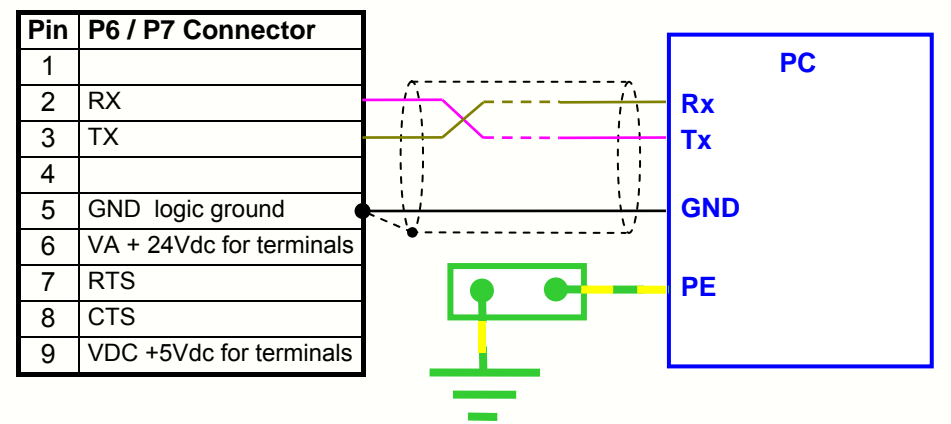

#### **Connection of RS485 serial interface (Com 3)**

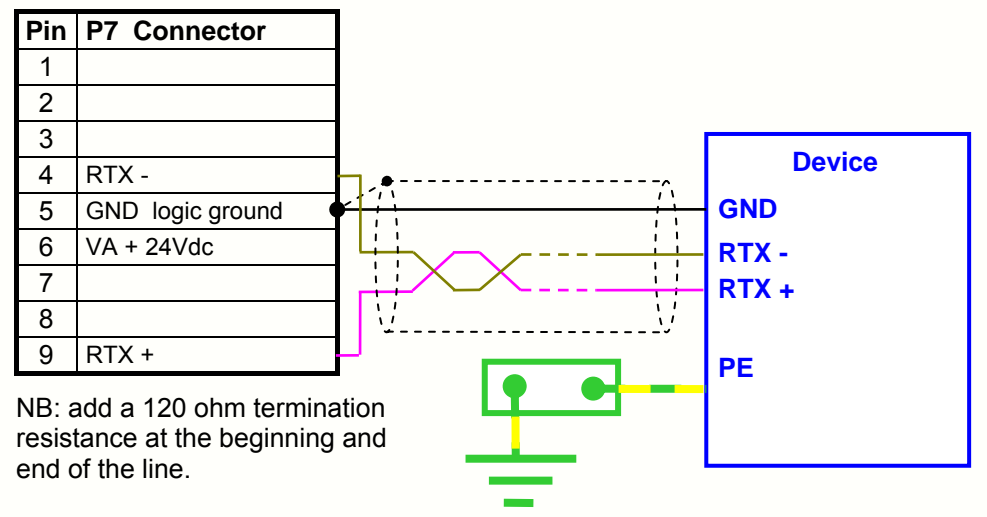

Sede Legale e Amministrativa: 47841 Cattolica (RN) - Via Mercadante, 35 - Italy<br>Tel. +39 0541 832511 - Fax +39 0541 832519 **Ufficio Area Nord:** 20025 Legnano (MI) - Via Asti, 25 - Italy<br>Tel. +39 0331 456053 - Fax / Tel. +39 0331 458153

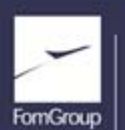

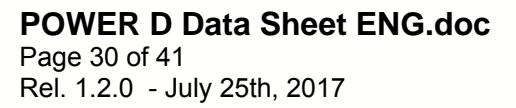

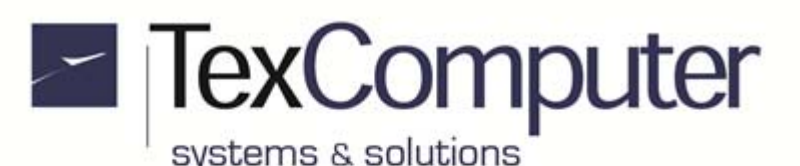

#### **CANopen interface connection**

The Power D is able to control up to 3 CAN ports using both the CiA 301 general communication protocol and the specific profiles CiA 401 (I/O devices), CiA 402 (drives) and CiA 406 (encoder).

#### **Be careful not to use in the same network devices CiA 401 and CiA 402 because it could result in a malfunction.**

The CAN network must be done with twisted screened cables and the furthest ends of CAN H and CAN L signals must be charged through a 120 ohm termination resistance.

In the Power D, the termination resistances are already connected by default and can be disconnected by removing jumpers JP3 (P5), JP4 (P19) and JP6 (P20), but you have to install the termination resistance at the other end of the network.

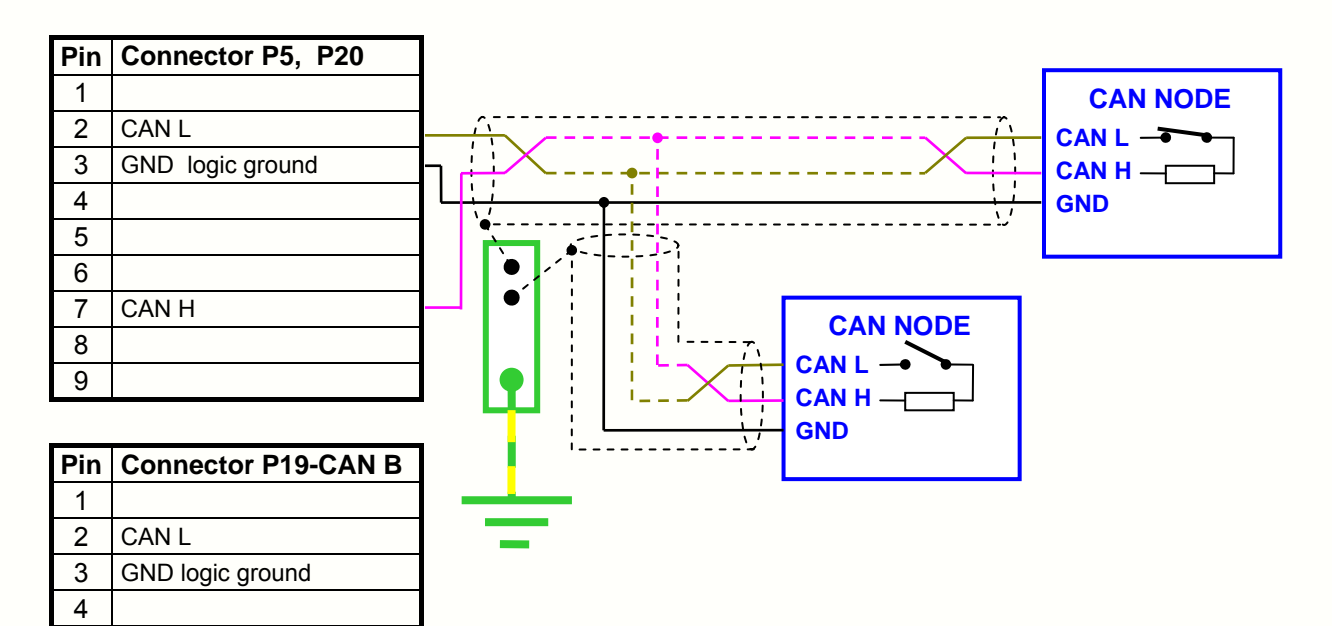

The same power supply voltage supplied to the controller is available between pins 5 and 9 of connector P19. This voltage can be used to supply external devices which do not absorb more than 100 mA.

Sede Legale e Amministrativa: 47841 Cattolica (RN) - Via Mercadante, 35 - Italy<br>Tel. +39 0541 832511 - Fax +39 0541 832519

5 GNDA (0Vdc)

9 | VA  $(+24 \text{ Vdc} - 100 \text{ mA})$ 

7 CAN H

6

8

**Ufficio Area Nord:** 20025 Legnano (MI) - Via Asti, 25 - Italy<br>Tel. +39 0331 456053 - Fax / Tel. +39 0331 458153

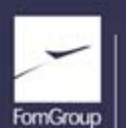

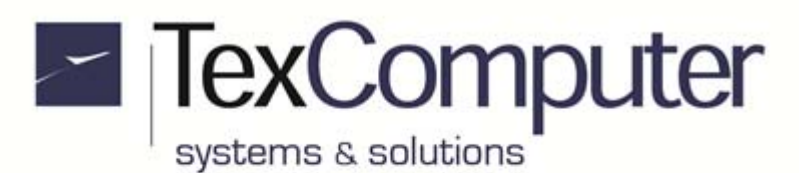

#### **Connection to an active remote Panel**

Power D BOX is equipped with LVDS (Low Voltage Differential Signaling) interface, with which you can connect to the controller, up to a maximum distance of 10 m, any front Panel complete with display, touch screen, keyboard and USB port.

On board of the active remote panel must be present the intelligent card TRM-003 which manages, through its own microprocessor, the keyboards with 16, 28, 56, 75 or 80 keys (for this last with the exclusion of the vertical keys from A4 to A8).

The keys and the local I/O of the card are encoded and transmitted via RS232 to the controller, which takes care of the direct management of LCD, touch screen and USB port using the signals present in the LVDS cable.

Through the same LVSD cable the electrical contacts ,relative to an emergency button and to a "dead man" safety button, can be transferred on the M6 terminal of the controller.

The serial port used is the COM 2 (P7 connector of the controller) on which you will find, already inserted, a connector with the cable to link it with the graphics card; to function properly, the communication must be set with the following parameters:

- baud rate: 57600
- $\bullet$  parity = N
- format: 8 bit data + 1 bit stop

IMPORTANT: the remote panel chassis must be connected to ground by means of a cable with gauge of at least 2.5 mm2.

#### **Connection to 8.4" active mobile terminal**

Since March 2016 the active 8.4 "mobile terminal is equipped with smart card TRM-003 and therefore are valid the considerations done in the previous paragraph.

On board there is the M1 connector, which supports the following electrical connections:

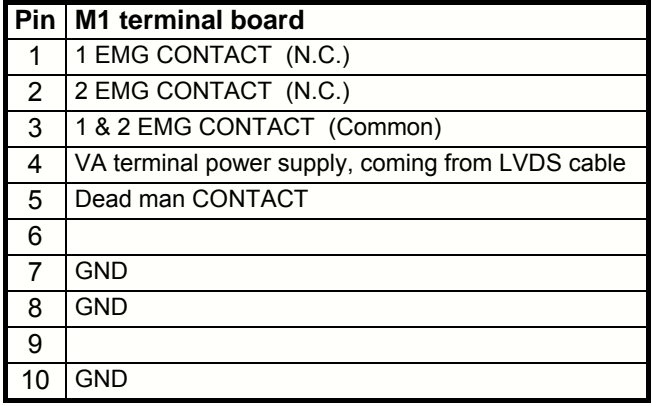

The logic states of the **key-switch** and **buzzer** installed on the mobile terminal are visible from the application program through system's parameters:

s331: key-switch

s332: buzzer

For more information refer to TRM-003 data sheet.

Sede Legale e Amministrativa: 47841 Cattolica (RN) - Via Mercadante, 35 - Italy<br>Tel. +39 0541 832511 - Fax +39 0541 832519 **Ufficio Area Nord:** 20025 Legnano (MI) - Via Asti, 25 - Italy<br>Tel. +39 0331 456053 - Fax / Tel. +39 0331 458153

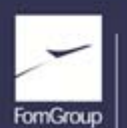

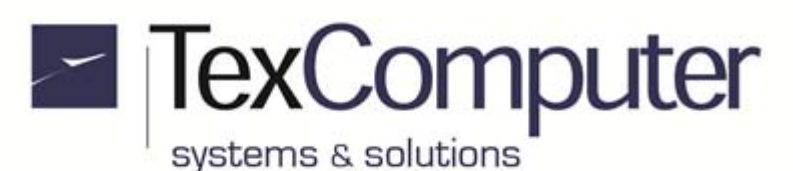

#### **Basic functions of the touch screen**

On the controllers equipped with touch screen, a number of basic functions can be accessed immediately without having to enable and calibrate the screen.

1. If at start up the system detects pressure in the top right-hand corner of the screen, it accesses the **Boot menu**:

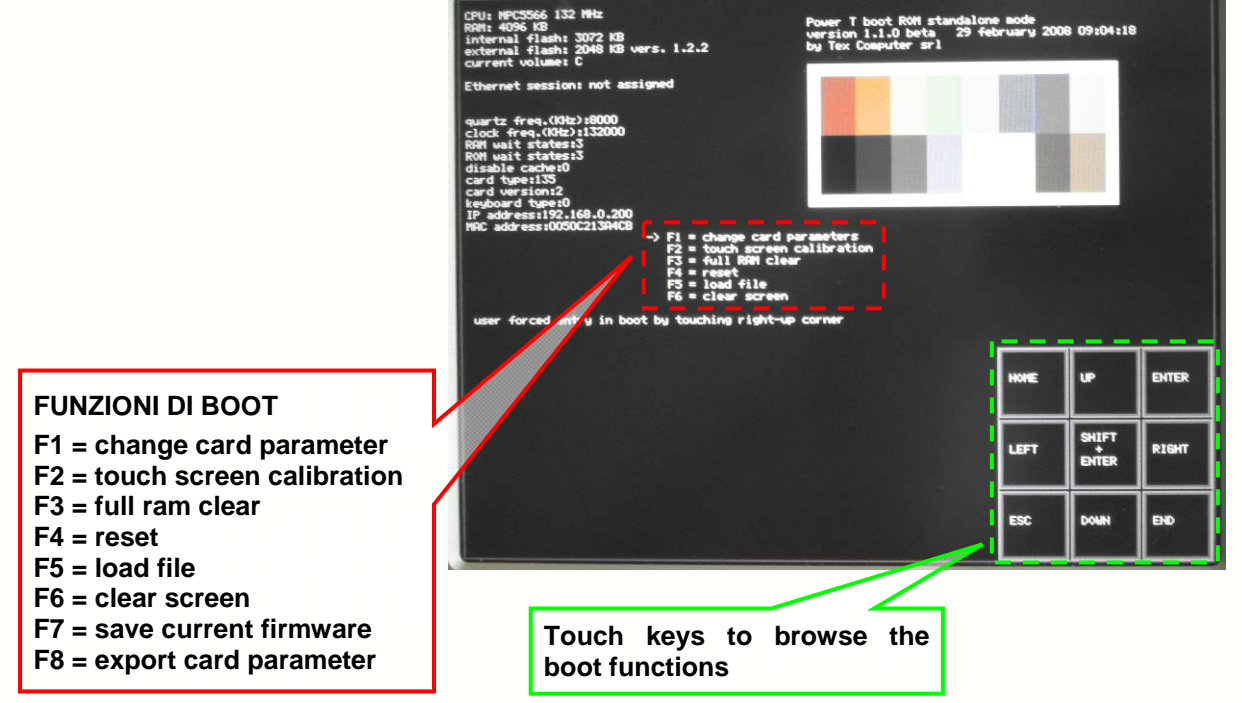

**WARNING: the Boot menu only manages the USB memories and not any other peripherals, such as the keypad and the mouse, which may be connected to the same USB port by means of a hub.**

Once you are in Boot menu, we suggest you to calibrate the touch screen so that the touch function is still active when the system is switched on again, even after running functions F3 and F4 which partially or totally clear the RAM memory.

We recommend not to alter the card's basic configurations without contacting first the Tex Computer's technical staff.

2. If at start up the system detects a pressure at the top left-hand corner of the screen you enter the menu which allows the operator to disable some functions during the current start-up phase. The following check list will be displayed:

Touching the screen on each of the white boxes allows the user to check or un-check the functions to be disabled during the current start-up phase. Pressing ENTER you confirm the selections made, which affect the current start-up phase only and not the following ones

**For further information about the functions of the touch screen, refer to the manual with the same name.** 

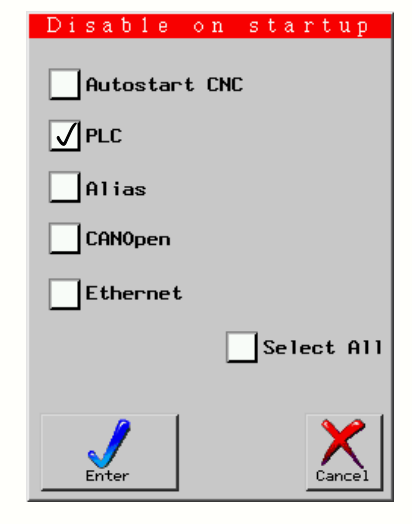

Sede Legale e Amministrativa: 47841 Cattolica (RN) - Via Mercadante, 35 - Italy<br>Tel. +39 0541 832511 - Fax +39 0541 832519 **Ufficio Area Nord:** 20025 Legnano (MI) - Via Asti, 25 - Italy<br>Tel. +39 0331 456053 - Fax / Tel. +39 0331 458153

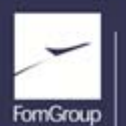

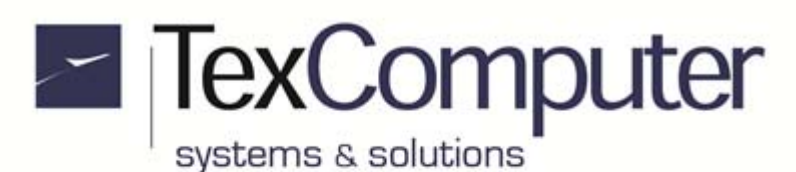

## **Power D 10.4" XGA with electronic handwheel**

In this version, the controller is supplied equipped with the optional INT-CFC-USB1 card fitted behind the front door which gives access to the Ethernet port, the USB slot and the CF removable memory connector.

The following resources are electrically connected to the INT-CFC-USB1 card and terminal board M5:

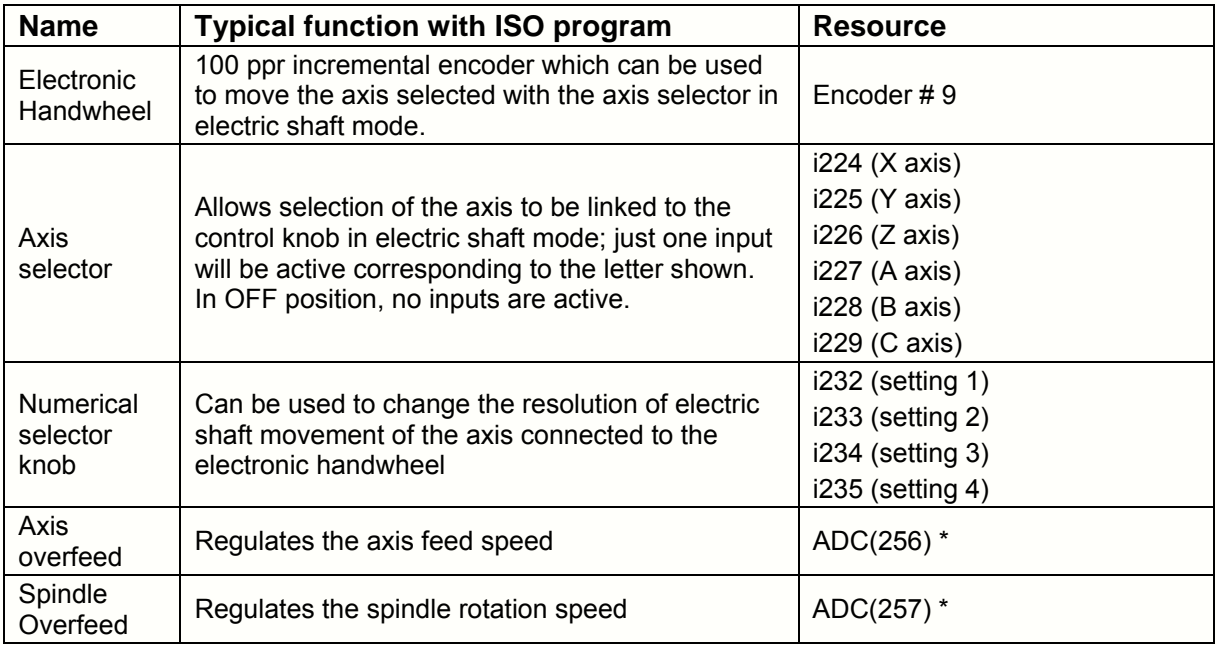

\* Analog inputs on terminal board M5

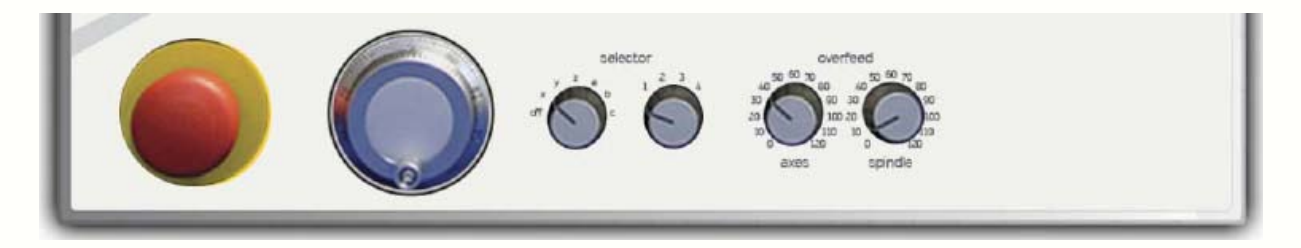

To enable operation of card INT-CFC-USB1 the **"has a INT-FDC-CFC-USB"** parameter must be set as "yes".

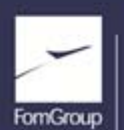

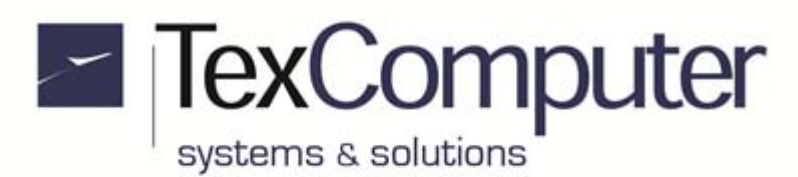

## **Recalling Boot and Card recovery Functions from I1**

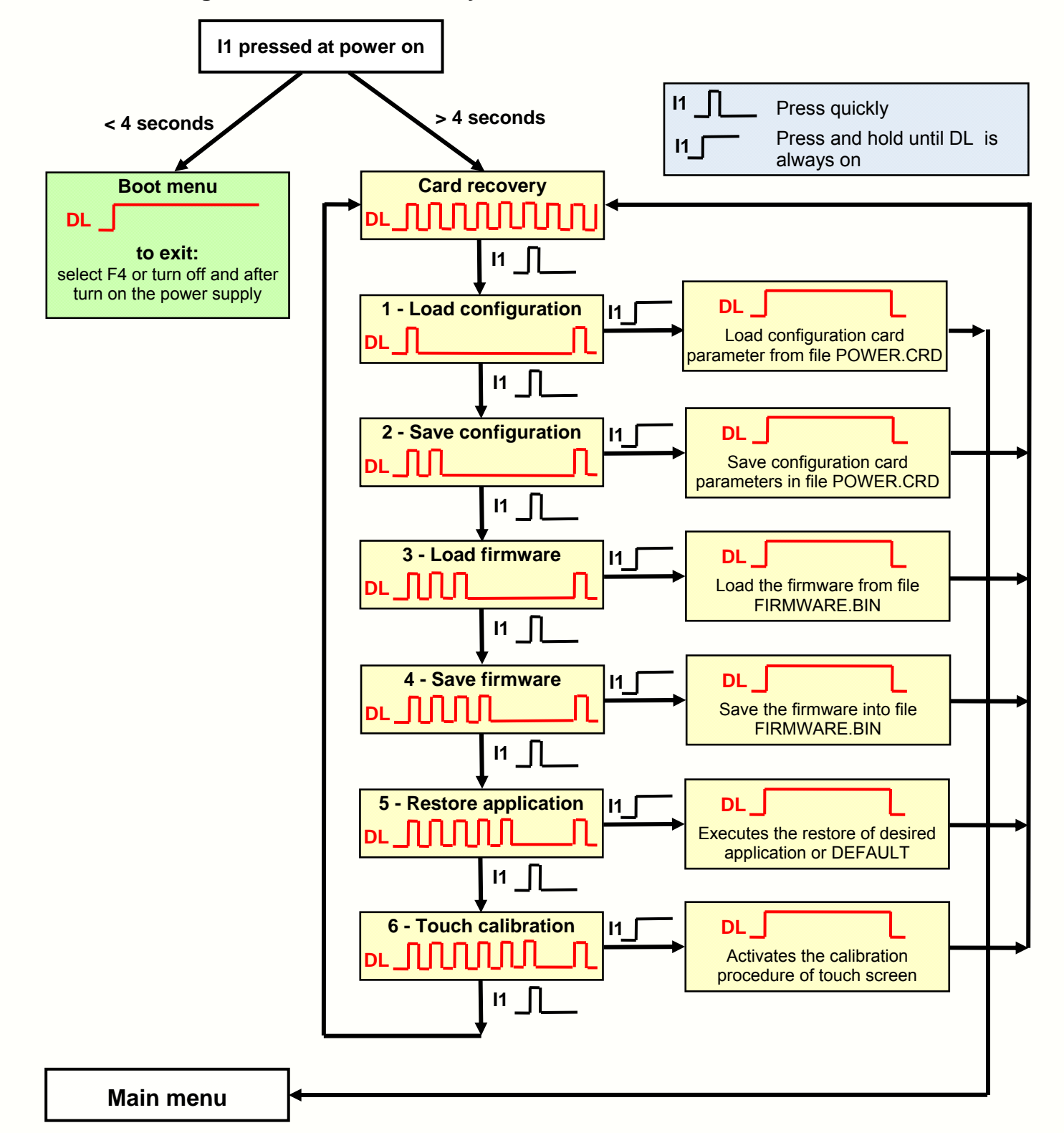

Sede Legale e Amministrativa: 47841 Cattolica (RN) - Via Mercadante, 35 - Italy<br>Tel. +39 0541 832511 - Fax +39 0541 832519 **Ufficio Area Nord:** 20025 Legnano (MI) - Via Asti, 25 - Italy<br>Tel. +39 0331 456053 - Fax / Tel. +39 0331 458153

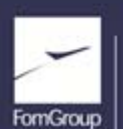

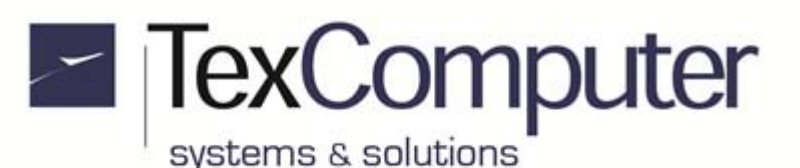

The controller is equipped with a microswitch, called I1, located on one side of the motherboard; next to it there is also a red LED DL3. Pressing the microswitch I1 at power on you can access both the **Boot menu** and the **Card recovery** functions which allow you to upload from a removable storage device, a text file, called POWER.CRD, where there are listed the values of the main card configuration parameters, including the IP address of the controller; these features are particularly useful for Box version controllers.

With the function *3-Load firmware* you can load indifferently both the Main and the Boot of the controller if in the storage medium they are called FIRMWARE.BIN.

With the function *5-Restore application* you can activate the procedure that allows you to instantly load the backup of an application program, present on the main root of a removable storage drive, whose name is defined in the operator parameter *Restore at reset*.. If this parameter is empty it will be automatically searched for an application program called DEFAULT.

You can exit the Card recovery menu at any time by turning off and on the power supply of controller.

Sede Legale e Amministrativa: 47841 Cattolica (RN) - Via Mercadante, 35 - Italy<br>Tel. +39 0541 832511 - Fax +39 0541 832519

.

**Ufficio Area Nord:** 20025 Legnano (MI) - Via Asti, 25 - Italy<br>Tel. +39 0331 456053 - Fax / Tel. +39 0331 458153

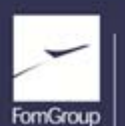

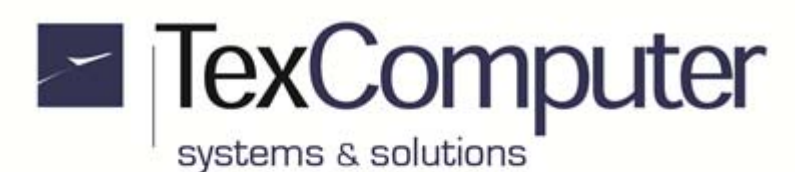

## **Interchangeability with Power N**

The Power D is designed in such a way as to be practically interchangeable to the Power N in most applications.

The main differences are:

- In Power N the RS485 is alternative to RS232 Com 1, instead in Power D it is the Com 3
- In Power D, the power supply for safety circuit is activated by turning on the 043 internal output, while in Power N became active at power-up
- in Power D the LVDS connector and the other connections to the mobile terminal are on the motherboard, while in Power N are on the internal board GRF3
- Power D Box is smaller than Power N Box, so the mounting holes are not interchangeable

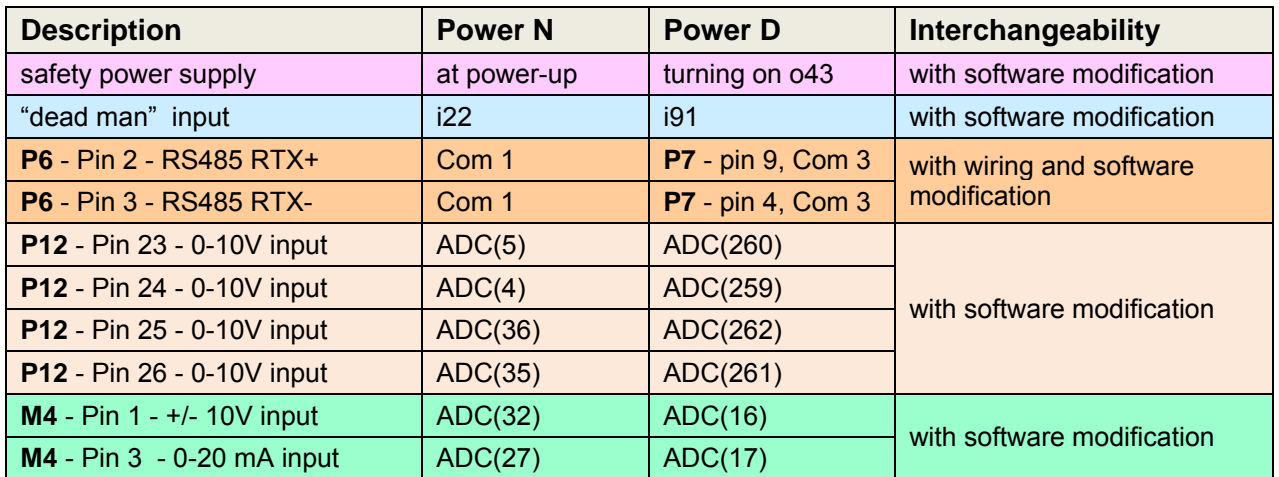

The table shows the changes needed to achieve interchangeability:

Sede Legale e Amministrativa: 47841 Cattolica (RN) - Via Mercadante, 35 - Italy<br>Tel. +39 0541 832511 - Fax +39 0541 832519 **Ufficio Area Nord:** 20025 Legnano (MI) - Via Asti, 25 - Italy<br>Tel. +39 0331 456053 - Fax / Tel. +39 0331 458153

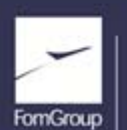

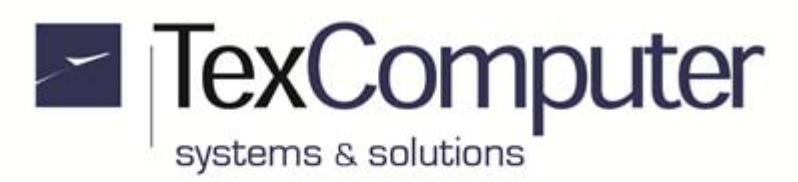

## **Power D 10,4" XGA, 80 keys drilling template** (Dimensions in mm)

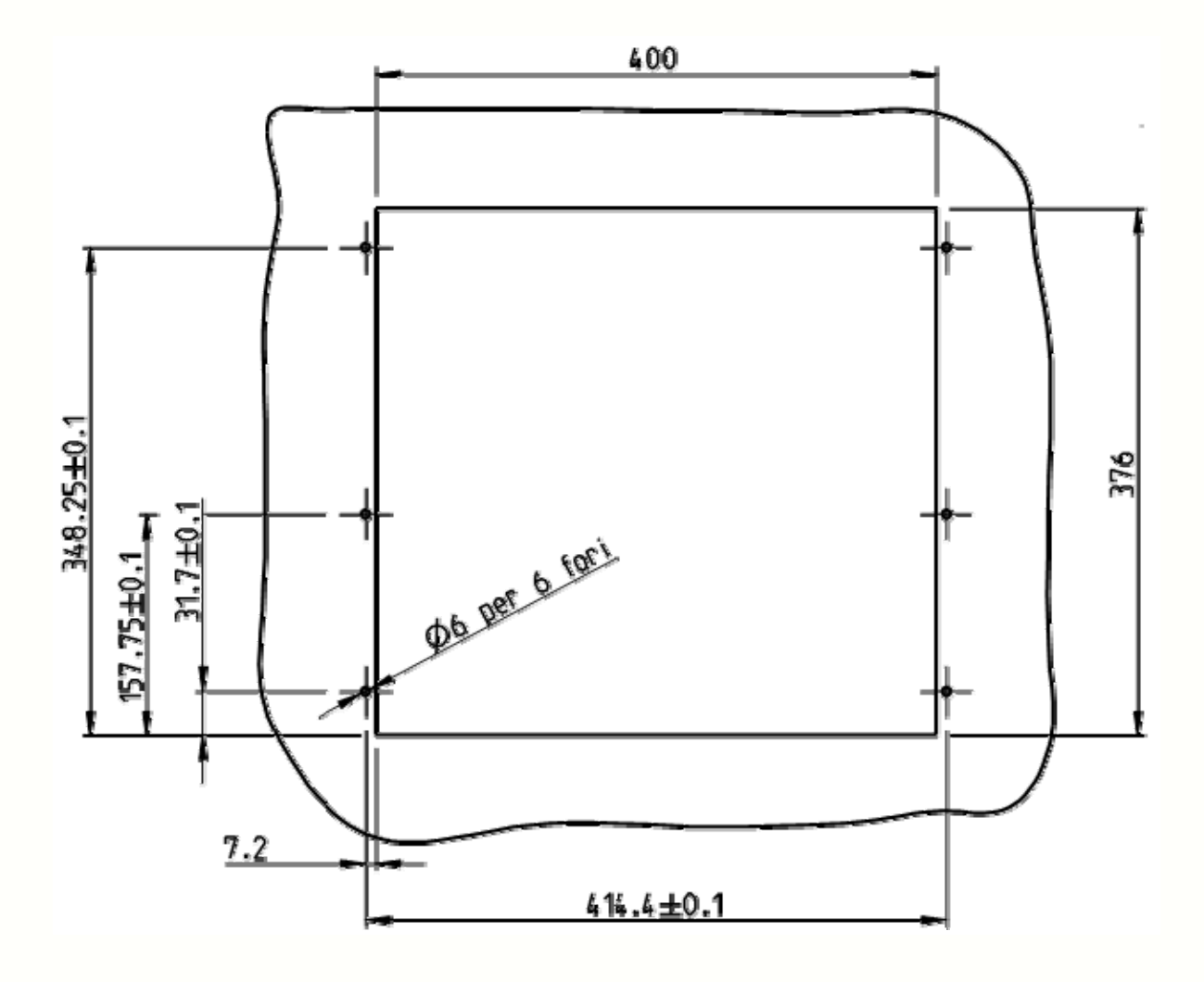

Sede Legale e Amministrativa: 47841 Cattolica (RN) - Via Mercadante, 35 - Italy<br>Tel. +39 0541 832511 - Fax +39 0541 832519 Ufficio Area Nord:<br>20025 Legnano (MI) - Via Asti, 25 - Italy<br>Tel. +39 0331 456053 - Fax / Tel. +39 0331 458153

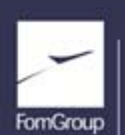

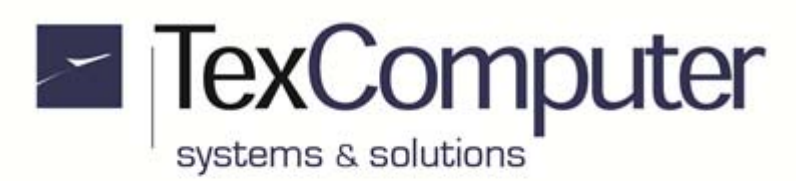

## **Power D 15", 80 keys drilling template** (Dimensions in mm)

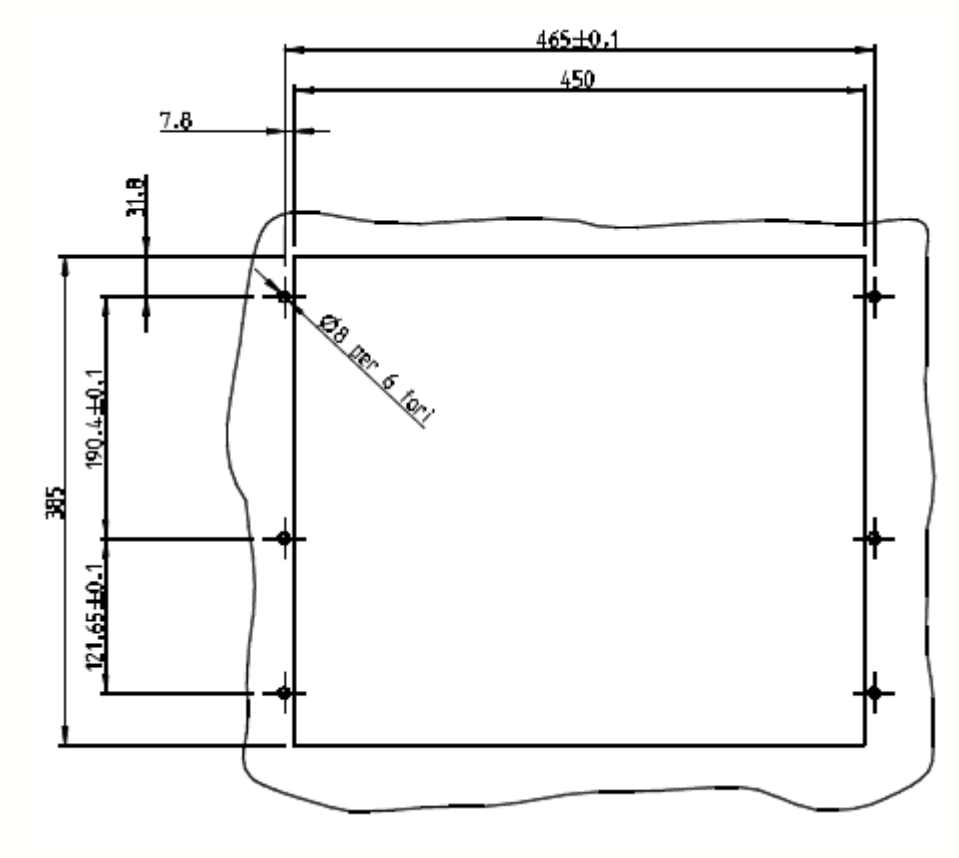

Sede Legale e Amministrativa: 47841 Cattolica (RN) - Via Mercadante, 35 - Italy<br>Tel. +39 0541 832511 - Fax +39 0541 832519 Ufficio Area Nord:<br>20025 Legnano (MI) - Via Asti, 25 - Italy<br>Tel. +39 0331 456053 - Fax / Tel. +39 0331 458153

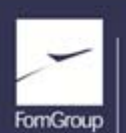

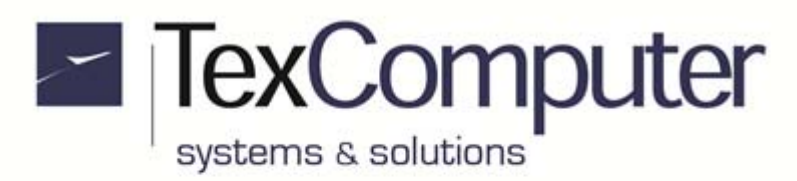

**POWER D Data Sheet ENG.doc** Page 39 of 41 Rel. 1.2.0 - July 25th, 2017

## **Power D 15" - 28 keys drilling template** *CDIMERER (Dimensions in mm)*

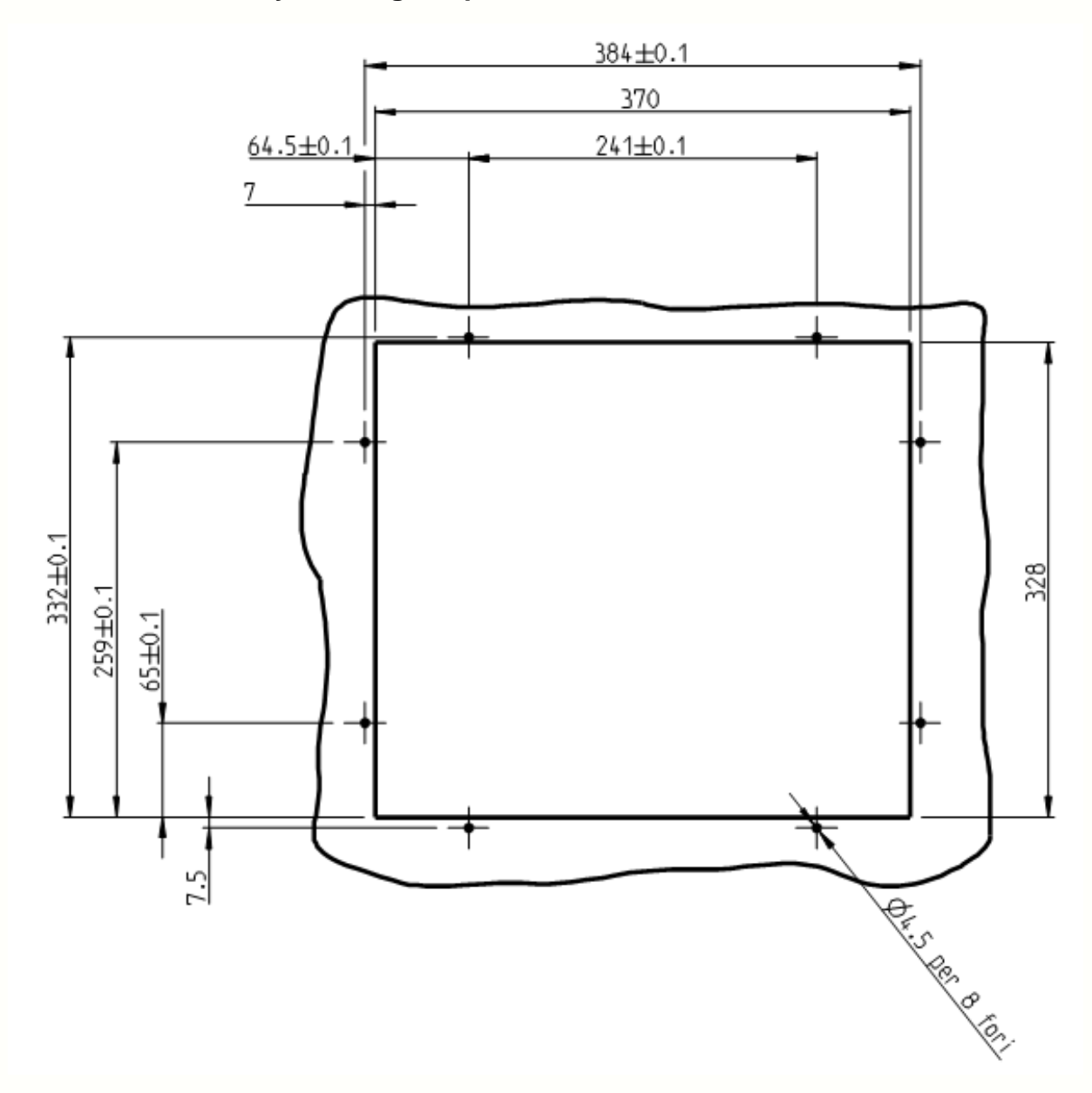

Sede Legale e Amministrativa: 47841 Cattolica (RN) - Via Mercadante, 35 - Italy<br>Tel. +39 0541 832511 - Fax +39 0541 832519 Ufficio Area Nord:<br>20025 Legnano (MI) - Via Asti, 25 - Italy<br>Tel. +39 0331 456053 - Fax / Tel. +39 0331 458153

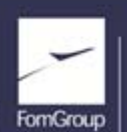

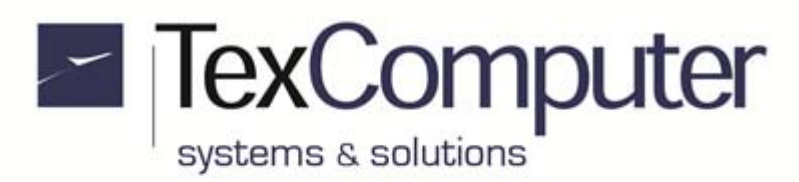

## **Power D 15" only touch drilling template 15"** (Dimensions in mm)

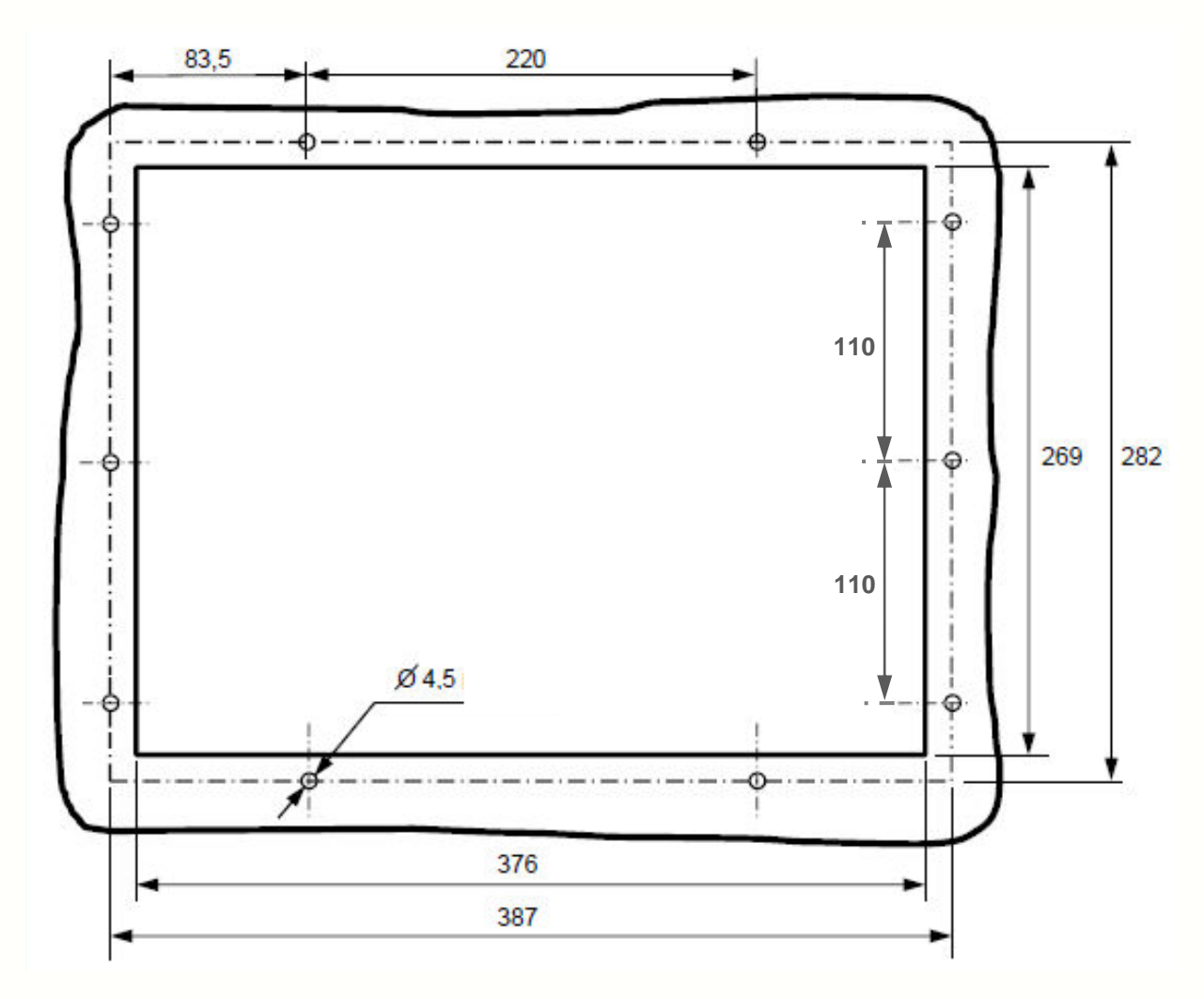

Sede Legale e Amministrativa: 47841 Cattolica (RN) - Via Mercadante, 35 - Italy<br>Tel. +39 0541 832511 - Fax +39 0541 832519 Ufficio Area Nord:<br>20025 Legnano (MI) - Via Asti, 25 - Italy<br>Tel. +39 0331 456053 - Fax / Tel. +39 0331 458153

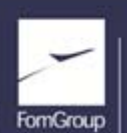

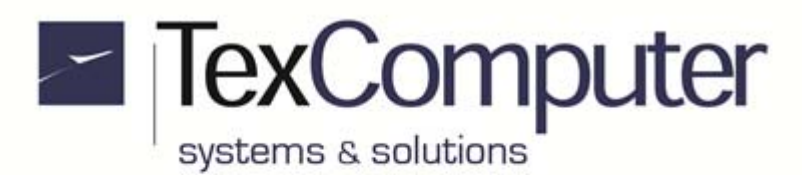

## **Power D Box, without FDC expansion board, dimensions (Dimensions in mm)**

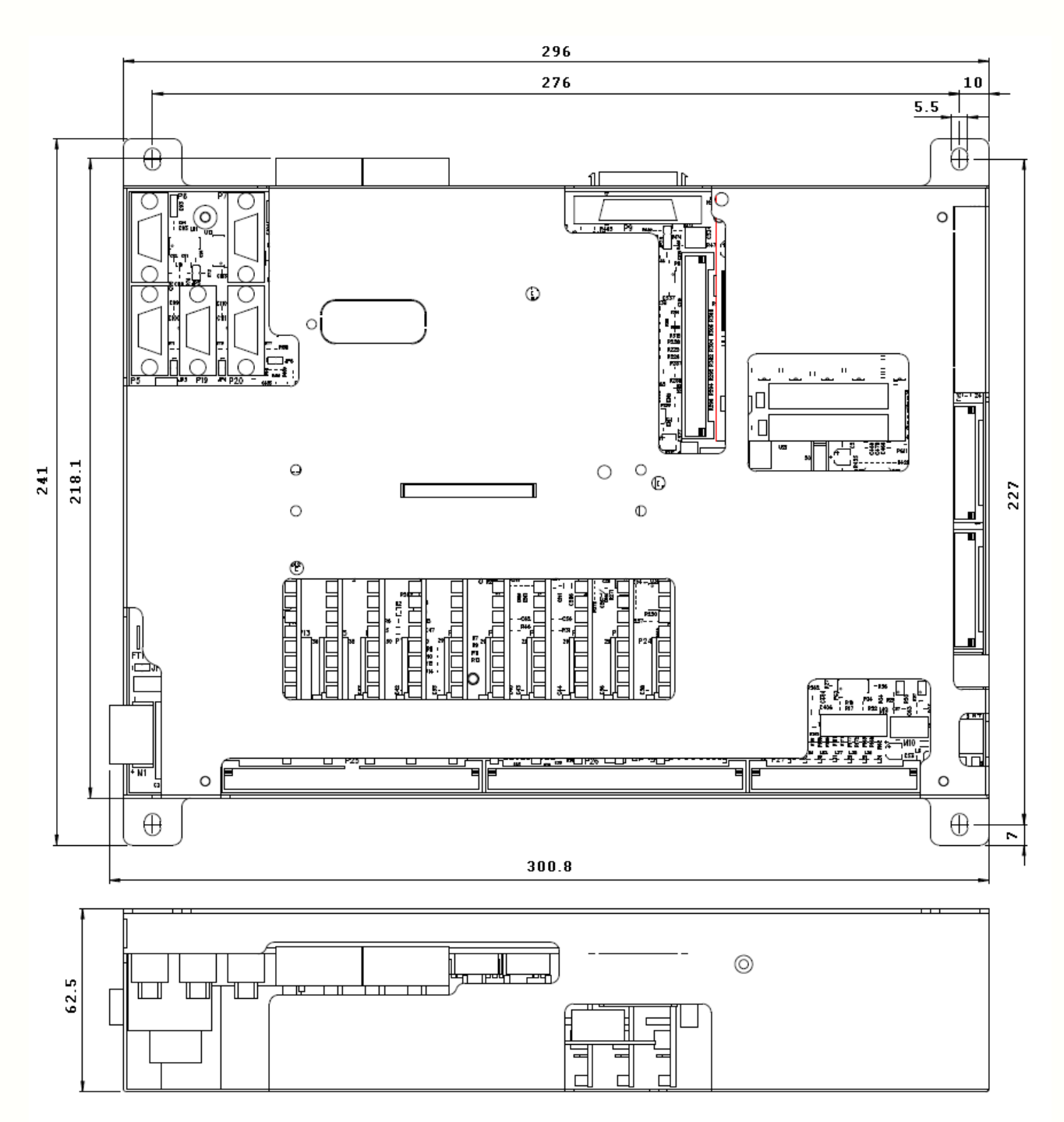

With FDC expansion board the overall height is 130 mm.

For the mounting hole positions and dimensions of other versions, refer to the Power Family html manual.

### **Data subject to modification without notice**

Sede Legale e Amministrativa: 47841 Cattolica (RN) - Via Mercadante, 35 - Italy<br>Tel. +39 0541 832511 - Fax +39 0541 832519

**Ufficio Area Nord:** 20025 Legnano (MI) - Via Asti, 25 - Italy<br>Tel. +39 0331 456053 - Fax / Tel. +39 0331 458153

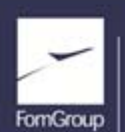